# <span id="page-0-0"></span>**SISTEM INFORMASI PERFORMA ATM BERBASIS ANDROID PADA PT. BPD KALIMANTAN TIMUR & KALIMANTAN UTARA**

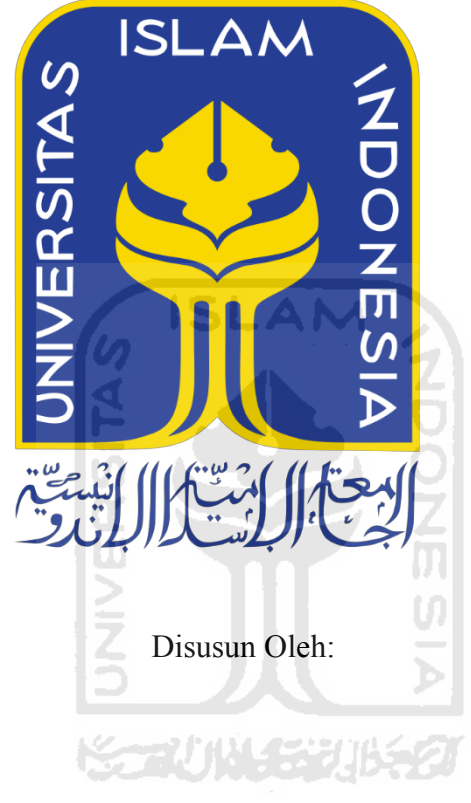

N a m a NIM

: Muhammad Rois Akbar : 13523055

**PROGRAM STUDI INFORMATIKA ± PROGRAM SARJANA FAKULTAS TEKNOLOGI INDUSTRI UNIVERSITAS ISLAM INDONESIA**

**2020**

## **HALAMAN PENGESAHAN DOSEN PEMBIMBING**

# <span id="page-1-0"></span>**SISTEM INFORMASI PERFORMA ATM BERBASIS ANDROID PADA PT. BPD KALIMANTAN TIMUR & KALIMANTAN UTARA TUGAS AKHIR**

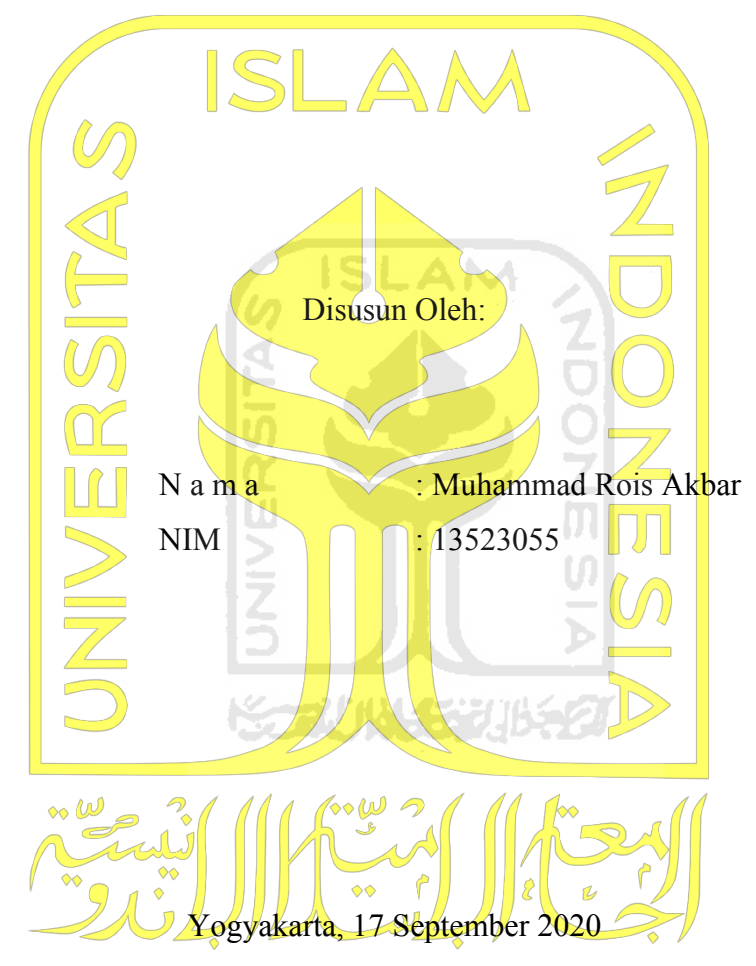

Pembimbing,

( Hendrik, S.T., M.Eng.)

## **HALAMAN PENGESAHAN DOSEN PENGUJI**

# <span id="page-2-0"></span>**SISTEM INFORMASI PERFORMA ATM BERBASIS ANDROID PADA PT. BPD KALIMANTAN TIMUR & KALIMANTAN UTARA TUGAS AKHIR**

Telah dipertahankan di depan sidang penguji sebagai salah satu syarat untuk memperoleh gelar Sarjana Komputer dari Program Studi Informatika di Fakultas Teknologi Industri Universitas Islam Indonesia Yogyakarta, 7 Oktober 2020 Tim Penguji Hendrik, S.T., M.Eng. **Anggota 1**  Irving Vitra Paputungan, S.T., M.Sc. **Anggota 2**  Sheila Nurul Huda, S.Kom., M.Cs. Mengetahui, Ketua Program Studi Informatika - Program Sarjana Fakultas Teknologi Industri Universitas Islam Indonesia alm

**AS TEKNOLOGY** ( Dr. Raden Teduh Dirgahayu, S.T., M.Sc. )

#### HALAMAN PERNYATAAN KEASLIAN TUGAS AKHIR

<span id="page-3-0"></span>

NIM : 13523055

Tugas akhir dengan judul:

# **SISTEM INFORMASI PERFORMA ATM BERBASIS ANDROID PADA PT. BPD KALIMANTAN TIMUR & KALIMANTAN UTARA**

Menyatakan bahwa seluruh komponen dan isi dalam tugas akhir ini adalah hasil karya saya sendiri. Apabila di kemudian hari terbukti ada beberapa bagian dari karya ini adalah bukan hasil karya sendiri, tugas akhir yang diajukan sebagai hasil karya sendiri ini siap ditarik kembali dan siap menanggung resiko dan konsekuensi apapun.

Demikian surat pernyataan ini dibuat, semoga dapat dipergunakan sebagaimana mestinya.

Yogyakarta, 7 Oktober 2020 TERAI<br>MPEL CAHF706134771  $000$ ( Muhammad Rois Akbar )

#### **HALAMAN PERSEMBAHAN**

<span id="page-4-0"></span>Bismillahirahmanirahim, syukur alhamdulillah atas izin Allah SWT tugas akhir ini telah dapat penulis selesaikan dengan baik. Tugas akhir ini saya persembahkan untuk orang tua saya yang tidak lelahnya mendoakan saya untuk menjadi insan yang bermanfaat untuk lingkungan serta masyarakat. Untuk keluarga, sahabat-sahabat saya yang selalu memberikan ilmu serta semangat. Terakhir saya persembahkan untuk bidadari kecil saya Rukshana, karena bahagia di wajahnya yang selalu memberikan saya *super power* dan semangat yang tidak pernah habis.

Penulis mengucapkan terima kasih yang sebanyak-banyaknya untuk semua pihak yang membantu dan mendukung dalam menyelesaikan tugas akhir ini semoga Allah SWT memberikan keberkahan, kesehatan serta rezeki yang tiada putusnya di dunia ini aamiin aamiin Ya Rabbal'alamin.

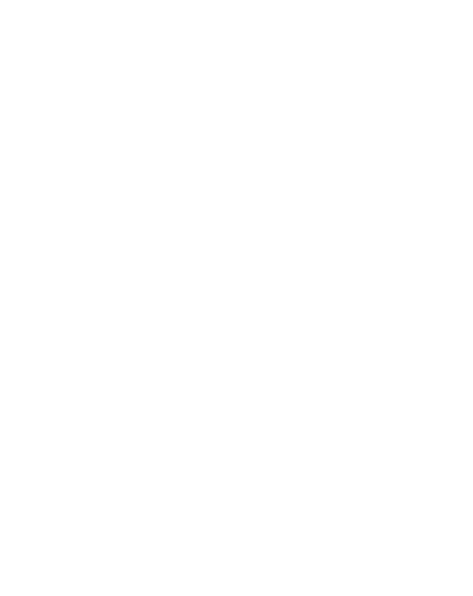

## **HALAMAN MOTO**

<span id="page-5-0"></span>*"Visi tanpa eksekusi adalah halusinasi"* **(Henry Ford)**

*a*Stay Hungry, Stay Foolish"

**(Steve Jobs)**

*³Barangsiapa yang dikehendaki oleh Allah SWT menjadi orang baik maka ditimpakan musibah (ujian) kepadanya*"

**(Rasulullah Muhammad SAW ± HR. Bukhari)**

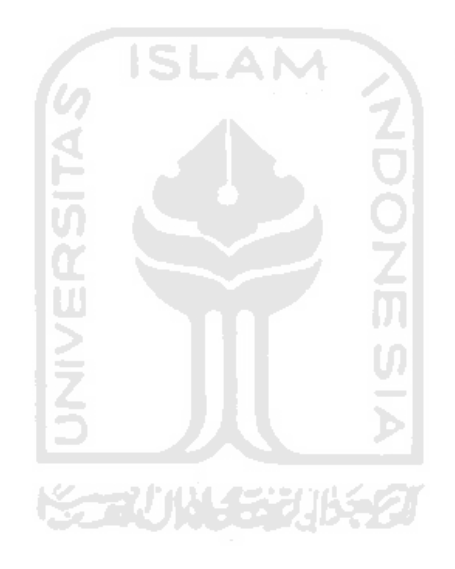

### **KATA PENGANTAR**

#### <span id="page-6-0"></span>Assalamu'alaikum Warahmatullahi Wabarakatuh

Alhamdulillahi Rabbil'alamin, segala kenikmatan dan keberkahan hanya datang dari Allah SWT. Sholawat serta salam penulis panjatkan kepada junjungan Nabi besar kita, Nabi Muhammad SAW. Puji dan syukur selalu penulis panjatkan atas kehadirat Allah SWT yang telah memberikan pertolongan, kemudahan, rahmat serta hidayah-Nya sehingga penulis dapat menyelesaikan tugas akhir dengan judul "Sistem Informasi Performa ATM Berbasis Android Pada PT. BPD Kalimantan Timur & Kalimantan Utara" dengan baik.

Tugas Akhir ini adalah salah satu syarat yang harus dipenuhi untuk memperoleh gelar sarjana dari jurusan Informatika, Fakultas Teknologi Industri, Universitas Islam Indonesia.

Dalam menyelesaikan tugas akhir ini banyak rintangan dan hambatan yang harus penulis lalui. Namun penulis tidak akan dapat menyelesaikan tugas akhir ini dengan baik tanpa segala bantuan dan dukungan dari berbagai pihak. Oleh karena itu, pada kesempatan yang berbahagia ini penulis ingin mengucapkan terima kasih kepada:

- 1. Allah SWT atas segala berkah, rezeki, nikmat dan karunia-Nya yang diberikan kepada penulis.
- 2. Nabi Muhammad SAW yang telah menjadi suri tauladan yang terbaik untuk penulis.
- 3. Orang tua, keluarga, anakku Rukshana dan segenap teman-teman sekalian yang selalu membantu dan mendoakan serta memberikan dukungan moril maupun materil selama penulis mengerjakan tugas akhir ini dan selama menjalani pendidikan di jurusan Informatika, Fakultas Teknologi Industri, Universitas Islam Indonesia.
- 4. Bapak Dr. Raden Teguh, S.T., M.Sc., selaku Ketua Jurusan Informatika, Fakultas Teknologi Industri, Universitas Islam Indonesia.
- 5. Bapak Hendrik, S.T., M.Eng., selaku Dosen Pembimbing dalam mengerjakan tugas akhir di jurusan Informatika, Fakultas Teknologi Industri, Universitas Islam Indonesia.
- 6. Seluruh staf pengajar FTI, khususnya dosen-dosen jurusan Informatika, Fakultas Teknologi Industri, Universitas Islam Indonesia.
- 7. Staf administrasi FTI, khususnya staf administrasi jurusan Informatika, Fakultas Teknologi Industri, Universitas Islam Indonesia.
- 8. Semua pihak yang telah banyak membantu yang tidak dapat penulis sebutkan satu persatu.

Dengan selesainya laporan tugas akhir ini, penulis menyadari masih banyak kekurangan dalam laporan tugas akhir ini. Oleh karena itu penulis menerima krtik dan saran demi pengembangan yang lebih baik lagi kedepannya. Akhir kata, penulis berharap tugas akhir ini dapat bermanfaat bagi semua pihak.

# *Wassalamu'alaikum Warahmatullahi Wabarakatuh*

Yogyakarta, 7 Oktober 2020

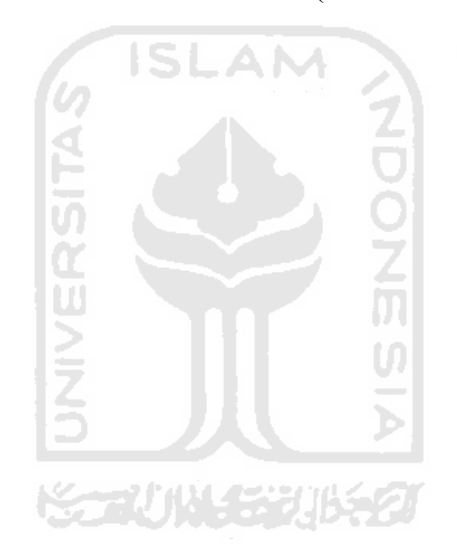

( Muhammad Rois Akbar )

#### **SARI**

<span id="page-8-0"></span>*Automatic Teller Machine* (ATM) merupakan suatu perangkat perbankan yang penting bagi nasabah untuk mengambil uang tunai maupun melakukan transaksi perbankan. Namun dalam penggunaan ATM tersebut tidak sedikit nasabah yang mengeluh, dikarenakan ATM tidak berfungsi dengan baik. Khususnya pada perusahaan Bankaltimtara, untuk melaporkan malfungsi perangkat ATM tersebut nasabah diharuskan untuk menelepon *call center*  Bankaltimtara untuk aduan keluhan ATM tersebut, yang di mana untuk bertelepon dengan *call center* tersebut memerlukan biaya yang cukup menguras pulsa. Selain itu, laporan *call center* Bankaltimtara dalam menangani keluhan-keluhan nasabah masih secara manual mengetik keluhan nasabah ke dalam sistem. Maka dari itu diperlukan aplikasi sistem informasi performa ATM atau SISPA yang berbasis Android untuk memudahkan nasabah dan admin keluhan Bankaltimtara. Aplikasi SISPA nasabah ini berfungsi sebagai media atau wadah bagi nasabah yang mempunyai keluhan-keluhan ATM pada Bankaltimtara, nasabah dapat mengirimkan keluhan ATM tersebut sesuai kategori yang disediakan sistem. Aplikasi SISPA admin berfungsi sebagai penerima keluhan yang telah dikirimkan dari aplikasi SISPA nasabah, sebagai media pemantau keluhan serta membantu memproses keluhan dan sebagai media pengarsipan keluhan jika keluhan yang diproses telah selesai dilakukan.

Metode yang digunakan dalam pembuatan aplikasi ini berupa studi pustaka, analisis kebutuhan, perancangan aplikasi, pembangunan aplikasi, pembangunan aplikasi dan pengujian aplikasi. Aplikasi yang dikembangkan dalam penelitian ini adalah aplikasi *mobile* berbasis Android.

Untuk mendapatkan hasil yang optimal, maka dilakukan pengujian terhadap aplikasi dengan penggujian *Black Box Testing* dan pengujian *User Acceptance Test* (UAT). Dari hasil pengujian yang dilakukan dapat disimpulkan, bahwa aplikasi sistem informasi performa ATM berbasis Android dapat diterima dengan baik oleh pengguna.

Kata kunci: ATM, metodologi, *Black Box Testing*, UAT, SISPA, Bankaltimtara.

# **GLOSARIUM**

<span id="page-9-0"></span>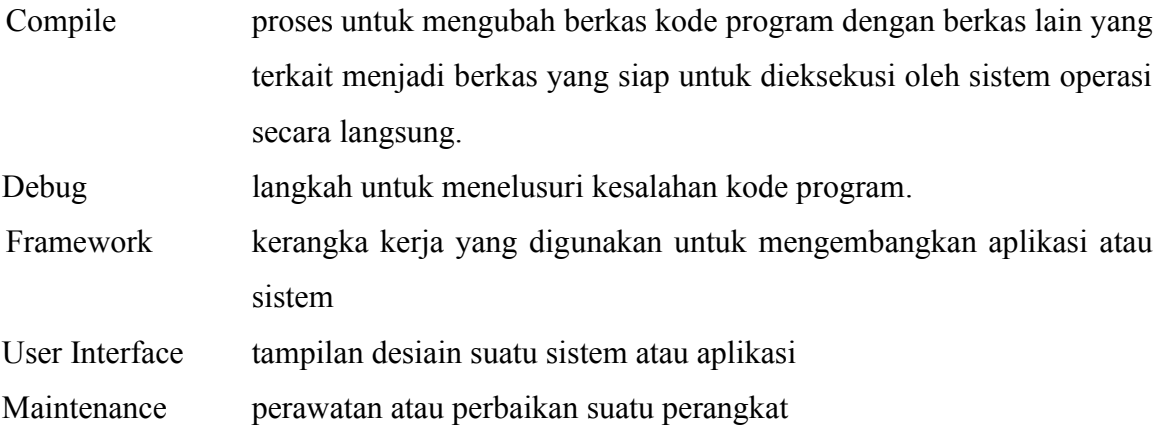

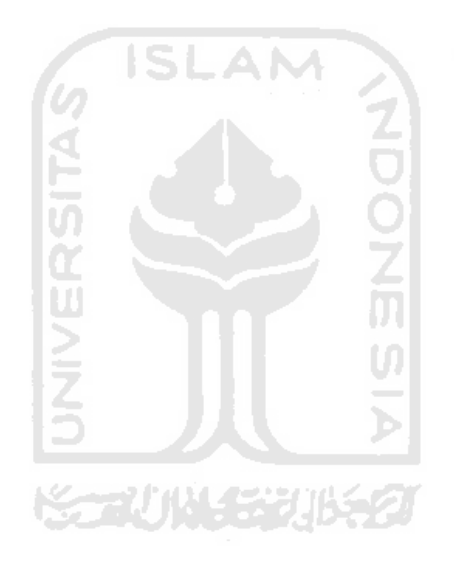

# **DAFTAR ISI**

<span id="page-10-0"></span>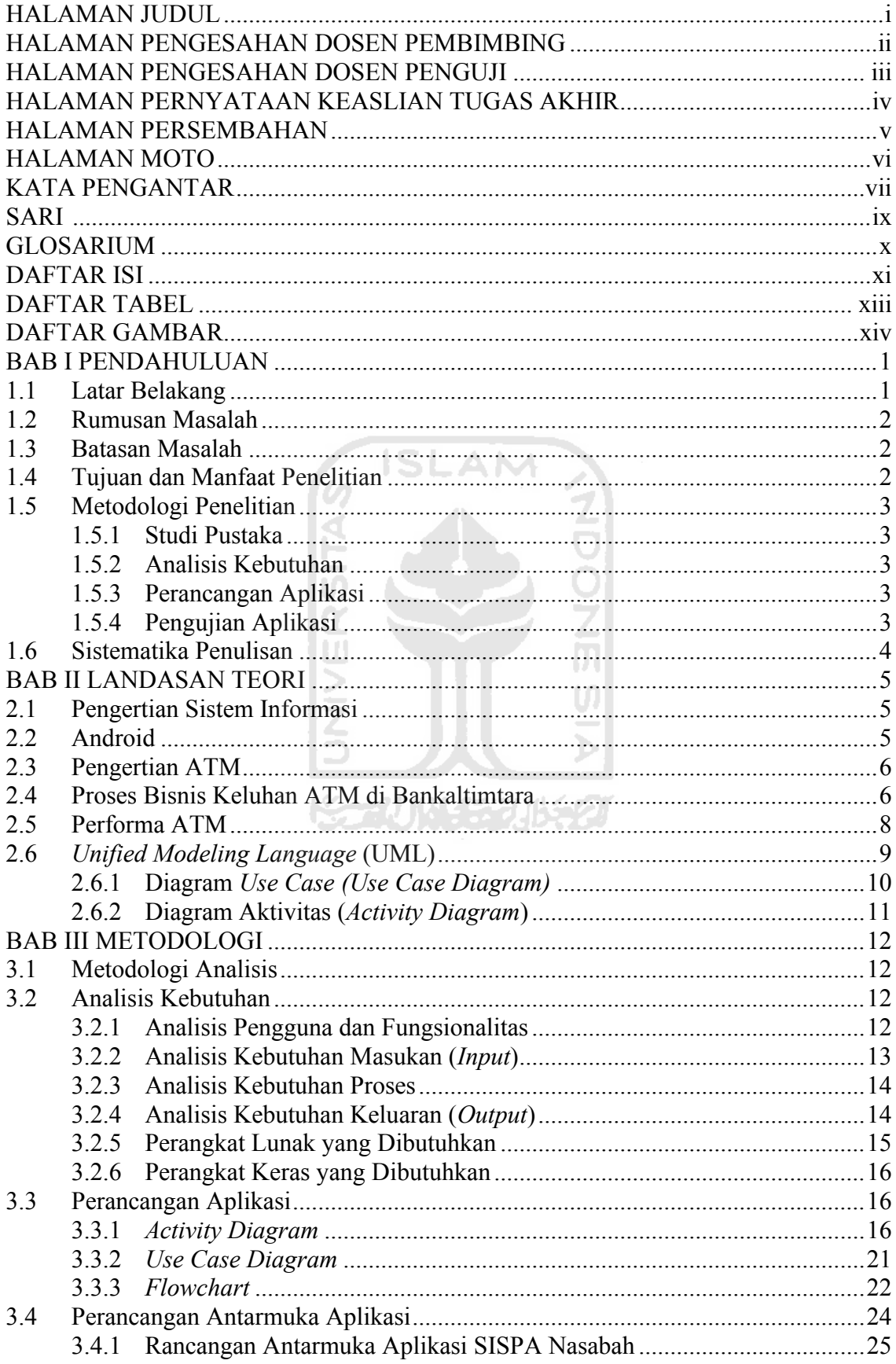

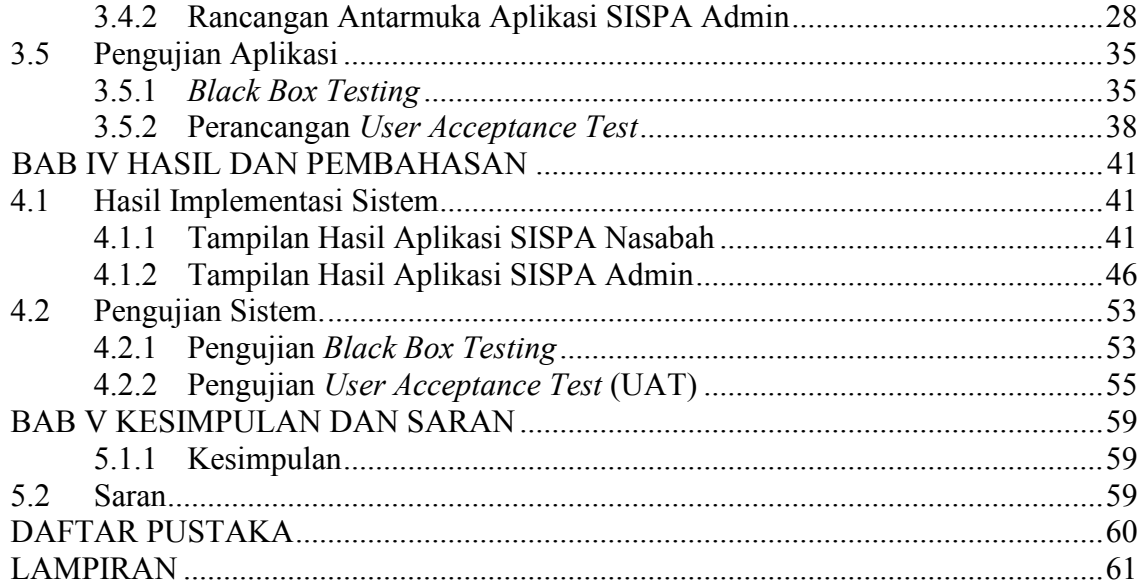

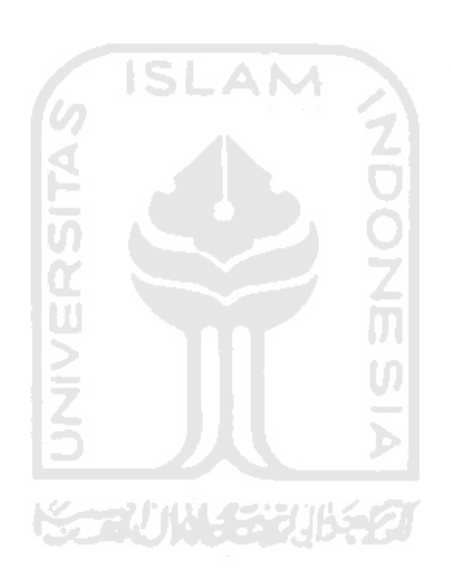

# **DAFTAR TABEL**

<span id="page-12-0"></span>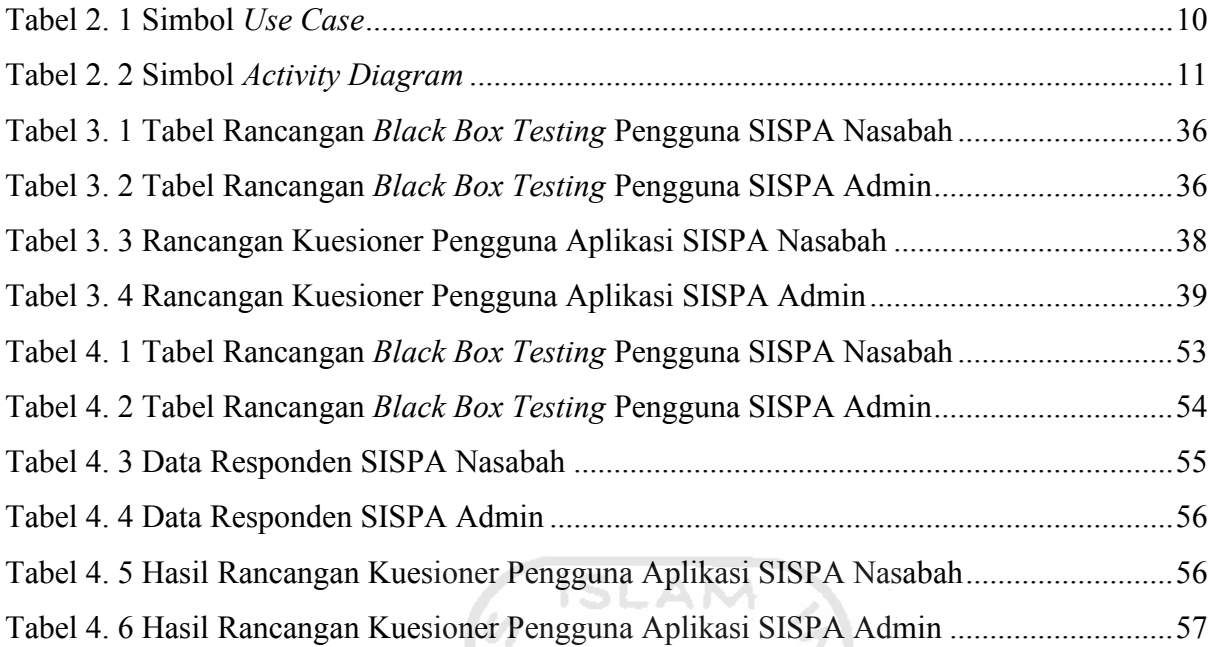

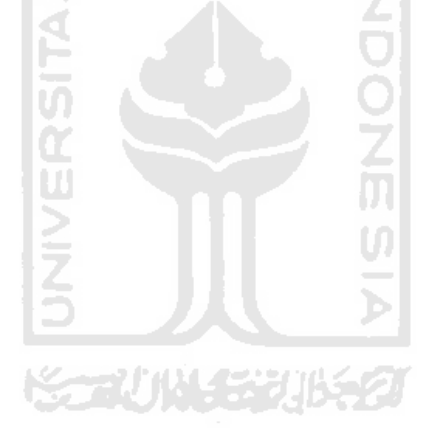

# **DAFTAR GAMBAR**

<span id="page-13-0"></span>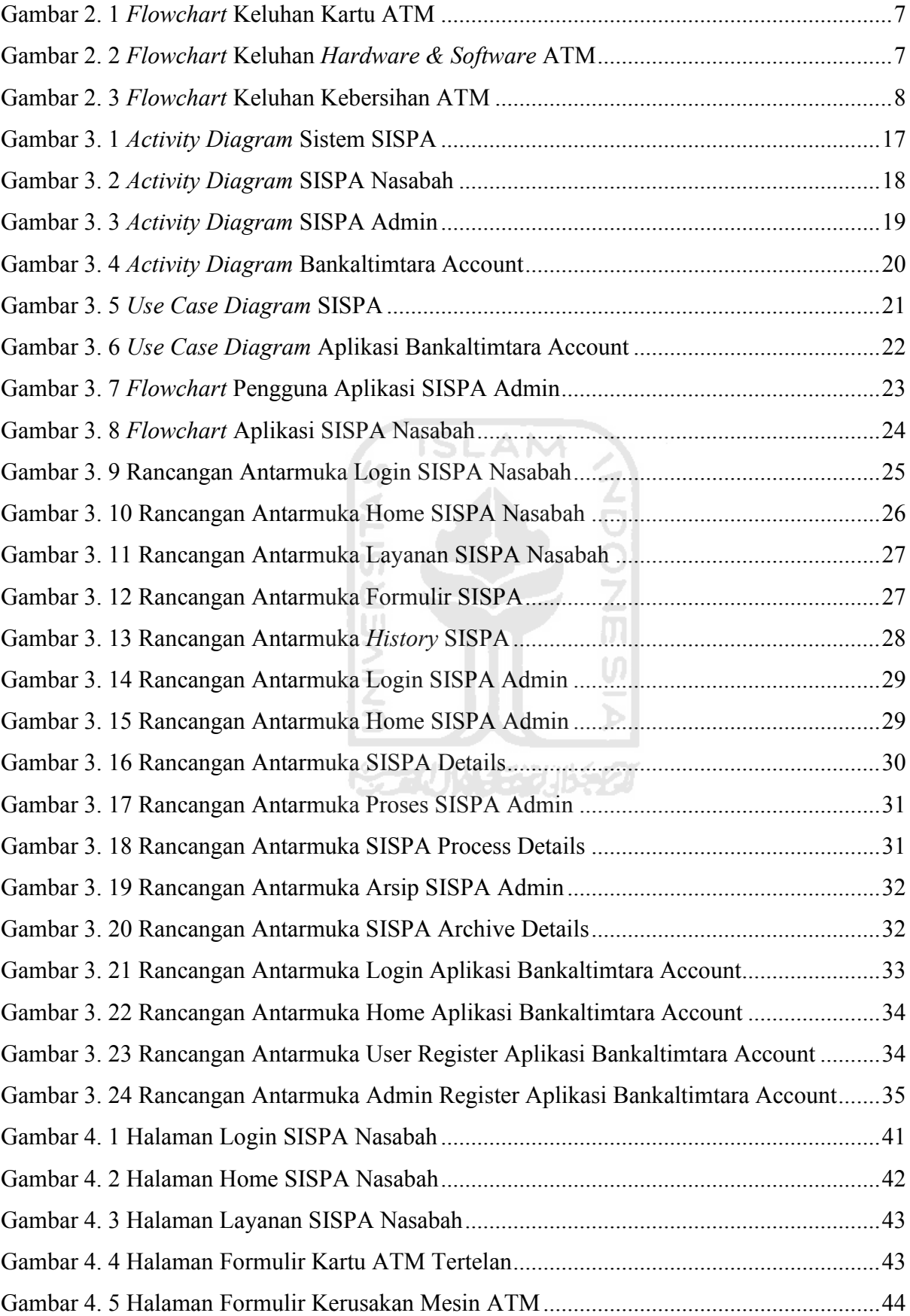

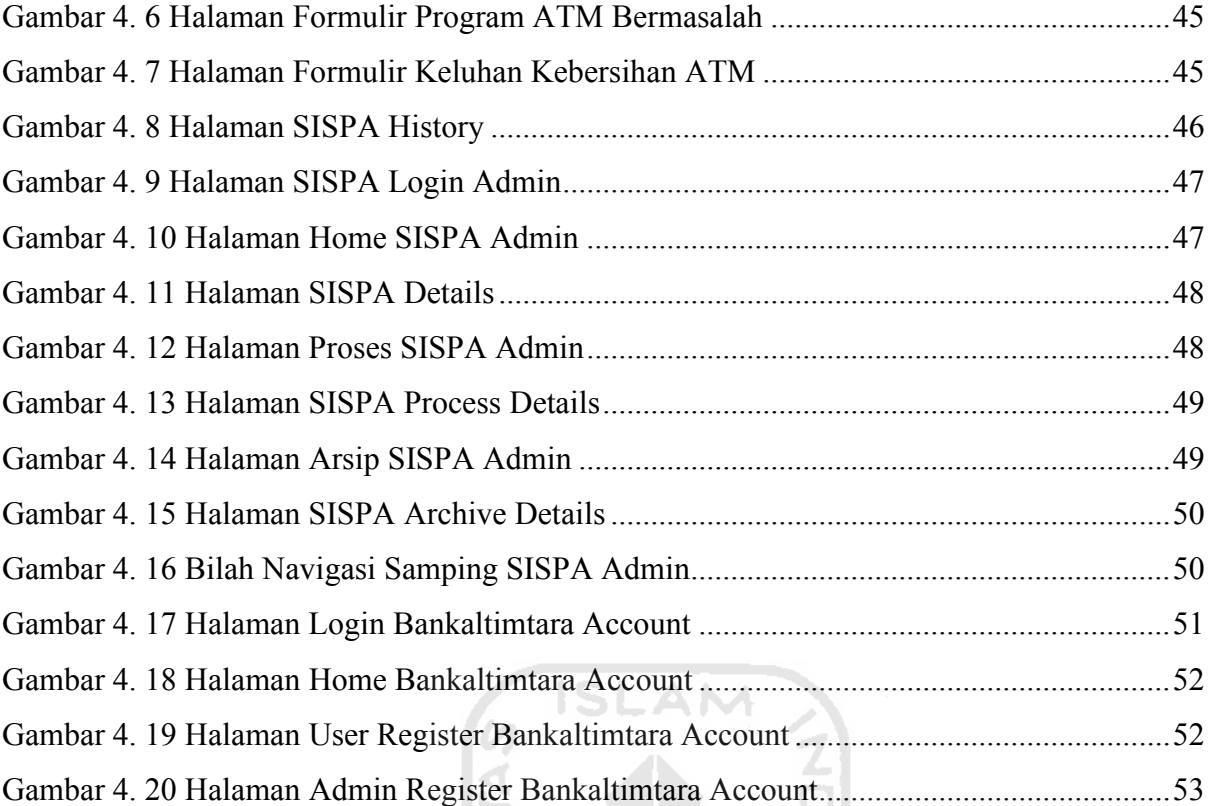

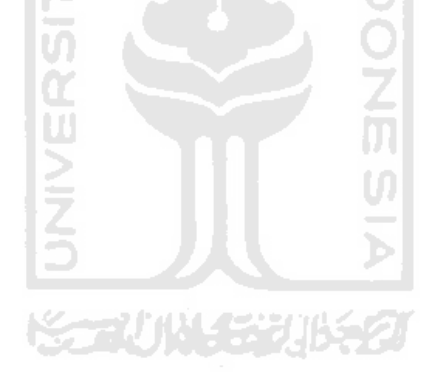

# **BAB I PENDAHULUAN**

#### <span id="page-15-1"></span><span id="page-15-0"></span>**1.1 Latar Belakang**

Dalam berkehidupan sehari-hari layanan transaksi secara *online* sudah menjadi kebutuhan marsyarakat di zaman modern saat ini. Salah satu penunjang transaksi *online* tersebut ialah *automatic teller machine* (ATM) yang disediakan oleh masing-masing perusahaan perbankan. Dengan ATM kita bisa melakukan cukup banyak transaksi perbankan yaitu, informasi saldo, penarikan uang tunai, informasi mutasi rekening, pindah buku antar rekening bank, pembayaran tagihan, pembelian pulsa tiket dan lain-lain. PT Bank Pembangunan Daerah Kalimantan Timur & Kalimantan Utara yang disingkat Bankaltimtara, merupakan salah satu bank daerah yang beroperasi di Kalimantan Timur dan Kalimantan utara yang menyediakan layanan ATM dengan fitur-fitur tersebut.

Tidak sedikit nasabah bank yang menemukan permasalahan suatu ATM yang membuat nasabah tidak bisa melakukan transaksi ataupun tidak nyaman dalam penggunaan ATM tersebut. Permasalah suatu ATM tersebut adalah kerusakan komponen perangkat keras ATM, kerusakan perangkat lunak ATM, kartu debit yang tertelan maupun bilik ATM yang kotor. Contoh kerusakan perangkat keras ATM yaitu papan ketik angka ATM yang tidak bisa ditekan, layar ATM tidak menyala, layar ATM yang pecah, dan ATM yang tidak mengeluarkan uang saat tarik tunai. Contoh kerusakan perangkat lunak yaitu layanan ATM perangkat lunak menjadi sangat lambat saat bertransaksi melalui ATM dan mesin ATM melakukan *restart* program. Kartu ATM yang tertelan karena ada kesalahan sistem dari ATM tersebut secara perangkat keras mapun perangkat lunak dari ATM tersebut. Contoh bilik ATM yang kotor, resi ATM berserakan, *air conditioner* yang bocor atau lantai serta ATM yang kotor karena tanah. Di sisi lain, ketersediaan laporan kinerja dan kontrol pengeluaran kompensasi *service level guarantee* juga bukan masalah yang dapat diselesaikan dengan mudah dan cepat, karena sistem yang ada belum memungkinkan penyediaan laporan kinerja secara cepat dan tepat.

Berdasarkan permasalahan yang sudah dijabarkan di atas penulis ingin merancang serta membangun aplikasi yang bernama Sistem Informasi Performa ATM (SISPA) berbasis aplikasi Android untuk memudahkan nasabah bank dalam proses ajuan keluhan mandiri suatu keluhan ATM di Bankaltimtara.

### <span id="page-16-0"></span>**1.2 Rumusan Masalah**

Berdasarkan latar belakang di atas dapat diambil rumusan masalah yaitu, merancang dan membangun aplikasi yang bernama Sistem Informasi Performa ATM (SISPA) yang berbasis aplikasi Android untuk nasabah Bankaltimtara dalam proses ajuan keluhan ATM, dan untuk staf admin Bankaltimtara dalam penanganan serta mengelola suatu keluhan ATM di Bankaltimtara.

### <span id="page-16-1"></span>**1.3 Batasan Masalah**

Batasan-batasan masalah pada penyusunan skripsi ialah sebagai berikut:

- 1. Aplikasi yang akan dibangun ini untuk nasabah Bankaltimtara sebagai *user* dan staf Divisi IT Bankaltimtara sebagai *admin.*
- 2. Untuk sementara aplikasi hanya ditujukan untuk wilayah kota Samarinda.
- 3. Pembuatan sistem aplikasi yang berbasis sistem operasi Android dan berjalan pada sistem operasi Android serta menggunakan *database* Firebase.
- 4. Aplikasi berjalan dalam kondisi jaringan *online*.
- 5. Aplikasi hanya dapat diakses oleh *user* yang memiliki *email* & *password* yang sudah didaftarkan pada *database*.

# <span id="page-16-2"></span>**1.4 Tujuan dan Manfaat Penelitian**

Adapun tujuan dan manfaat dari penulisan skripsi ini adalah sebagai berikut:

1. Tujuan Penelitian

Penelitian ini bertujuan untuk membuat aplikasi layanan yang menunjang keluhan mandiri nasabah bank akan permasalahn suatu ATM Bankaltimtara dengan aplikasi Sistem Informasi Performa ATM berbasis aplikasi Android.

- 2. Manfaat Penelitian
- Manfaat Teoritis
	- 1. Hasil penelitian ini diharapkan dapat memberikan suatu ilmu yang bermanfaat dan diharapkan bisa menambah wawasan tentang layanan Sistem Informasi Performa ATM berbasis aplikasi Android untuk ajuan keluhan mandiri nasabah bank akan permasalahan suatu ATM Bankaltimtara.
- Manfaat Praktis
	- 1. Dapat memberikan kemudahan bagi nasabah Bankaltimtara untuk ajuan keluhan mandiri permasalahan suatu ATM, yang dapat diakses secara *mobile* pada *smartphone*  Android masing-masing nasabah.

2. Dapat memberikan kemudahan kepada pihak Bankaltimtara untuk melayani keluhankeluhan nasabah secara *online* untuk meningkatkan kepuasan bertransaksi menggunakan ATM Bankltimtara.

# <span id="page-17-0"></span>**1.5 Metodologi Penelitian**

# <span id="page-17-1"></span>**1.5.1 Studi Pustaka**

Studi pustaka digunakan untuk mencari referensi serta bahan untuk dijadikan acuan yang dapat membantu penyelesaian pembuatan aplikasi yaitu yang berkaitan tentang sistem informasi keluhan.

## <span id="page-17-2"></span>**1.5.2 Analisis Kebutuhan**

Analisis kebutuhan ialah tahapan yang dilakuan untuk mengidentifikasi hal-hal yang dibutuhkan sebagai berikut:

- **ISLAM** a. Analisis Kebutuhan Masukan Tahap ini dilakukan untuk mengidentifikasi masukan-masukan yang dibutuhkan dalam pembuatan aplikasi.
- b. Analisis Kebutuhan Proses Tahap ini dilakukan untuk mengidentifikasi segala proses yang akan dilakukan di dalam aplikasi.
- c. Analisis Kebutuhan Keluaran Tahap ini dilakukan untuk mengidentifikasi hasil keluaran dari aplikasi.
- d. Analisis Kebutuhan Perangkat Keras

Tahap ini dilakukan untuk mengidentifikasi perangkat keras yang dibutuhkan untuk menjalankan aplikasi.

e. Analisis Kebutuhan Perangkat Lunak

Tahap ini dilakukan untuk mengidentifikasi perangkat lunak yang dibutuhkan untuk menjalankan aplikasi.

# <span id="page-17-3"></span>**1.5.3 Perancangan Aplikasi**

Tahap ini dilakukan untuk mengidentifikasi fitur apa saja yang akan disematkan dalam aplikasi untuk memenuhi kebutuhan aplikasi.

## <span id="page-17-4"></span>**1.5.4 Pengujian Aplikasi**

Pengujian Aplikasi dilakukan untuk menguji apakah aplikasi dapat bermanfaat dan dapat digunakan sesuai dengan tujuan serta harapan peneliti.

# <span id="page-18-0"></span>**1.6 Sistematika Penulisan**

Dalam penulisan laporan ini, kami membagi menjadi 5 bab, berikut penjelasan dari masing-masing di setiap bab:

# **BAB I PENDAHULUAN**

Bab ini berisi latar belakang, rumusan masalah, batasan masalah, tujuan, manfaat, metodologi penelitian dan sistematika penulisan.

# **BAB II LANDASAN TEORI**

Bab ini berisi landasan penelitian sebagai acuan untuk mendukung pembuatan dari aplikasi yang akan dibangun.

# **BAB III METODOLOGI PENELITIAN**

Bab ini berisi uraian langkah-langkah pembuatan sistem yaitu analisis kebutuhan, perancangan aplikasi dan pengujian aplikasi.

**ISLAM** 

# **BAB IV HASIL PEMBAHASAN**

Bab ini membahas tentang analisis kinerja aplikasi yang berisi tentang hasil implementasi dan hasil pengujian aplikasi.

# **BAB V KESIMPULAN DAN SARAN**

Bab ini berisi kesimpulan dari hasil tugas akhir dan saran pengembangan bagi penelitian berikutnya.

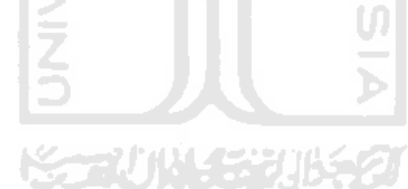

# **BAB II LANDASAN TEORI**

#### <span id="page-19-1"></span><span id="page-19-0"></span>**2.1 Pengertian Sistem Informasi**

Menurut (Sutabri, 2004) bahwa sistem informasi merupakan suatu sistem di dalam suatu organisasi yang mempertemukan kebutuhan pengolahan transaksi harian yang mendukung fungsi organisasi yang bersifat manajerial dalam kegiatan strategi dari suatu organisasi untuk dapat menyediakan kepada pihak luar tertentu dengan laporan-laporan yang diperlukan.

Menurut (Sutanta, 2009) bahwa sistem secara umum dapat didefinisikan sebagai kumpulan hal atau elemen yang saling bekerja sama atau yang dihubungkan dengan cara-cara tertentu sehingga membentuk satu kesatuan untuk melaksanakan suatu fungsi guna mencapai suatu tujuan. Sistem mempunyai karakteristik atau sifat-sifat tertentu, yaitu: Komponen Sistem, Batasan Sistem, Lingkungan Luar Sistem, Penghubung Sistem, Masukan Sistem, Keluaran Sistem dan Sasaran Sistem.

Menurut (Al Fatta, 2009) bahwa sistem informasi merupakan suatu perkumpulan data yang teroganisasi berserta tata cara penggunaannya yang mencakup lebih jauh daripada sekedar penyajian. Istilah tesebut menyiratkan suatu maksud yang ingin dicapai dengan jalan memilih dan mengatur data serta menyusun tata cara penggunaannya.

#### <span id="page-19-2"></span>**2.2 Android**

# **KO 201452016521**

Android merupakan sistem operasi yang dikembangkan oleh *Google* yang diperuntukkan untuk perangkat *mobile.* Android pertama kali diperkenalkan pada masyarakat umum tahun 2007. Sampai saat ini Android mempunyai banyak versi, dari yang pertama versi 1.0 (Astro Boy, 23 September 2008) hingga saat ini yang terbaru versi 10.0 (Android Q, 9 September 2019).

Menurut (Silvia, Haritman, & Muladi, 2014) Android adalah platform *open source* yang komprehensif dan dirancang untuk *mobile devices*. Dikatakan komprehensif karena Android menyediakan semua *tools* dan *frameworks* yang lengkap untuk pengembangan suatu aplikasi pada *mobile device.* Sistem Android menggunakan sistem *database* untuk menyimpan informasi penting yang diperlukan agar tetap tersimpan meskipun *device* dalam keadaan mati.

Menurut (DiMarzio, 2017) Android adalah sistem operasi *mobile* berdasarkan sistem operasi Linux. Pada awalnya sistem operasi Android dikembangkan oleh *startup* yang bernama Android, Inc pada tahun 2005, sebagai strategi untuk memasuki ruang lingkup sistem operasi *mobile,* Google membeli Android, Inc dan mengambil alih pekerjaan pembangunan sistem operasi Android serta tim pengembangnya.

*User interface* Android berdasarkan pada manipulasi langsung pada perangkat, menggunakan gerakan sentuhan sesuai dengan tindakan pengguna di dunia nyata, seperti mengetuk, menggeser, mengusap ataupun mencubit objek pada layar perangkat serta dengan *virtual keyboard* untuk menginputkan teks. Pengembang Android hanya berfokus pada aplikasi saja, aplikasi tersebut dapat berjalan pada berberapa perangkat yang berbeda-beda selama aplikasi tersebut masih dijembatani oleh sistem operasi Android.

### <span id="page-20-0"></span>**2.3 Pengertian ATM**

Menurut (Kasmir, 2007) bahwa *Automatic Teller Machine* (ATM) merupakan mesin yang memberikan kemudahan kepada nasabah dalam melakukan transaksi perbankan secara otomatis selama 24 jam dalam 7 hari termasuk hari libur.

Menurut (Vyctoria, 2013) bahwa ATM yang diterjemahkan ke dalam bahasa Indonesia disebut Anjungan Tunai Mandiri adalah saluran *E-Banking* paling populer yang kita kenal. Fitur tradisional ATM adalah untuk mengetahui informasi saldo dan melakukan penarikan uang tunai. Bila kita mengenal ATM sebagai mesin untuk mengambil uang, belakangan ini juga bermunculan ATM yang dapat menerima setoran uang tunai yang dikenal dengan CDM (*Cash Deposit Machine*).

メール小さまりはちつ

## <span id="page-20-1"></span>**2.4 Proses Bisnis Keluhan ATM di Bankaltimtara**

### a. Keluhan Kartu ATM

Proses bisnis yang dilakukan dalam aduan nasabah kartu ATM tertelan yaitu, nasabah melakuan aduan keluhan dengan cara menelpon *call center* Bankaltimtara, setelah menerima keluhan dari nasabah pegawai *call center* meneruskan keluhan tersebut ke pihak *customer service* untuk pemblokiran kartu ATM nasabah tersebut, lalu pegawai *customer service* membuat laporan secara manual akan pengaduan keluhan kartu ATM tertelan yang akan menjadi arsip nasabah tersebut. Untuk lebih lengkapnya dapat dilihat Gambar 2. 1.

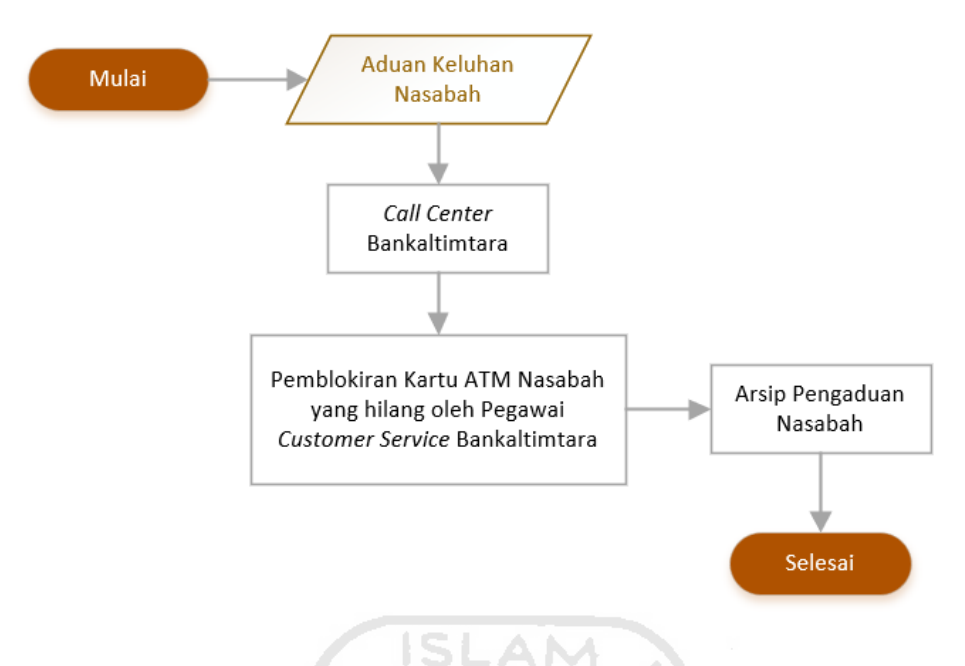

Gambar 2. 1 *Flowchart* Keluhan Kartu ATM

# <span id="page-21-0"></span>b. Keluhan Hardware & Software ATM

Proses bisnis yang dilakukan dalam aduan nasabah akan keluhan *hardware & software* ATM yaitu, nasabah melakukan panggilan telepon ke *call center* Bankaltimtara untuk pengaduan keluhan *hardware/software* ATM, setelah *call center* Bankaltimtara menerima keluhan dari nasabah, pihak *call center* meneruskan aduan keluhan tersebut kepada pihak penyelia divisi IT Bankaltimtara dan diteruskan kepada teknisi IT ATM Bankaltimtara. Untuk lebih jelasnya lihat Gambar 2. 2.

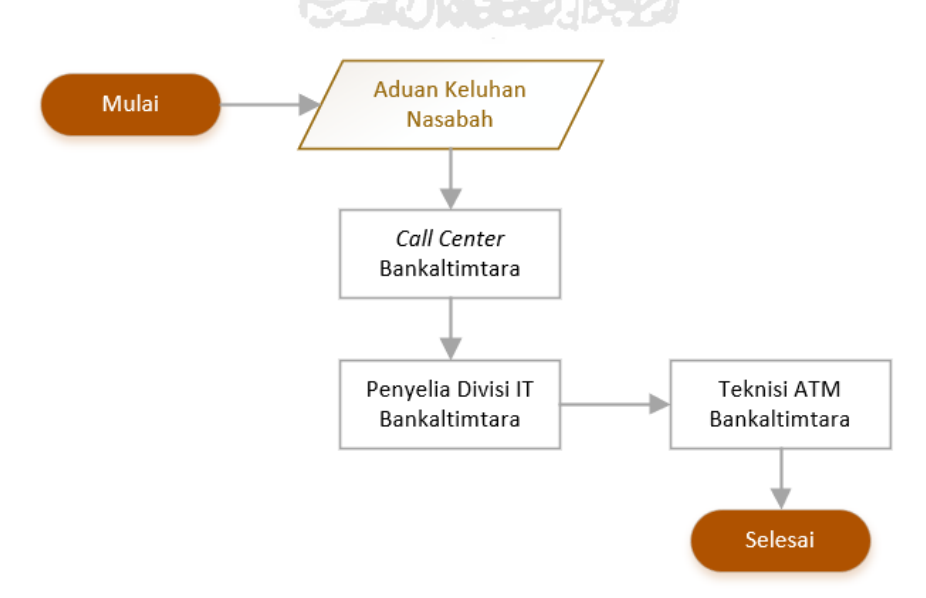

<span id="page-21-1"></span>Gambar 2. 2 *Flowchart* Keluhan *Hardware & Software* ATM

#### Keluhan Kebersihan ATM  $\mathbf{c}$ .

Proses bisnis yang dilakukan untuk aduan nasabah akan keluhan kebersihan dalam suatu ATM yaitu, nasabah melakukan panggilan telepon ke *call center* Bankaltimtara untuk menyampaikan keluhannya akan kebersihan ATM Bankaltimtara, setelah *call center* Bankaltimtara menerima keluhan dari nasabah, keluhan tersebut akan diteruskan kepada pihak penyelia divisi umum Bankaltimtara dan diteruskan lagi kepada pihak vendor *cleaning sevice* untuk tindak lanjut pembersihan ATM. Untuk lebih lengkapnya lihat Gambar 2. 3.

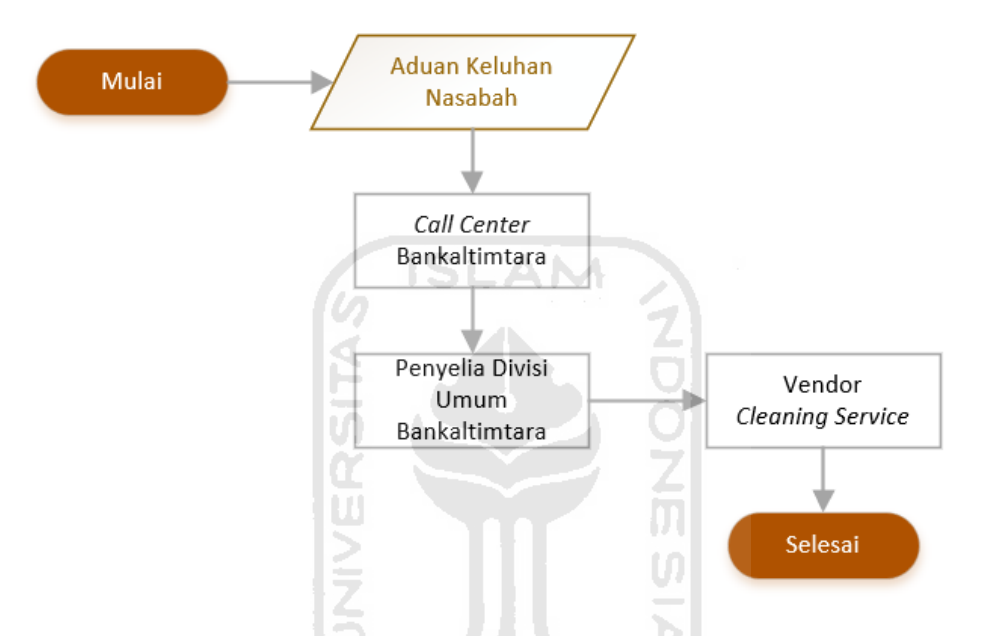

Gambar 2. 3 *Flowchart* Keluhan Kebersihan ATM

## <span id="page-22-1"></span><span id="page-22-0"></span>**2.5 Performa ATM**

Menurut (Kotler & Keller, 2009) mendefinisikan kualitas pelayanan adalah totalitas dari fitur dan karakteristik suatu produk atau jasa yang memuat kekmampuan untuk memberikan kepuasan terhadap kebutuhan yang ada, baik secara implisit atau eksplisit, kualitas pelayanan atau produk akan berdampak pada kepuasan, loyalitas dan profibilitas perusahaan.

Menurut Parasuraman dan Zeithaml dalam (Tjiptono, 2007) menjabarkan bahwa ada berberapa dimensi atau atribut dalam kualitas pelayanan yang perlu diperhatikan yaitu:

a. Bentuk Fisik (*Tangibles*)

Merupakan suatu kondisi yang ada dalam memberikan pelayanan meliputi kualitas fisik dengan perlengkapannya.

b. Keandalan (*Reability*)

Merupakan suatu kemampuan dalam memberikan pelayanan yang akurat, pemulihan segera dan memuaskan.

c. Daya Tanggap (*Responsiveness*)

Merupakan keinginan para staf untuk membantu pelanggan, membantu dalam pelayanan yang tanggap dan selalu ada saat pelanggan membutuhkan bantuan layanan.

d. Jaminan (*Assurance*)

Suatu layanan yang mencakup keamanan, pengetahuan, ketersediaan uang dan mesin ATM yang dapat dipercaya dimiliki oleh Bankaltimtara serta bebas resiko, keraguan maupun bahaya.

e. Empati (*Emphaty*)

Meliputi penempatan lokasi mesin ATM yang strategis dan terjangkau oleh masyarakat, jaringan mesin ATM tersebut meluas sampai ke daerah-daerah terpencil serta fitur-fitur ATM sesuai dengan kebutuhan para nasabah.

# <span id="page-23-0"></span>**2.6** *Unified Modeling Language* **(UML)**

Menurut (Booch, James, & Ivar, 2005) UML ialah bahasa standar untuk membuat rancangan perangkat lunak. UML biasa digunakan untuk menggambar dan membangun, dokumen artifak dari *software intensive system.*

Menurut (Nugroho, 2010) UML adalah bahasa pemodelan untuk sistem atau perangkat lunak yang berparadigma berorientasi objek. Pemodelan sesungguhnya digunakan untuk penyederhanaan permasalahan-permasalah kompleks sehingga lebih mudah dipahami dan dipelajari.

Tujuan perancangan UML antara lain:

- 1. Menyediakan bahasa pemodelan visual yang bias langsung digunakan dan ekspresif.
- 2. Menyediakan basis formal untuk pemahaman bahasa pemodelan.
- 3. Mendukung spesifikasi indipenden suatu bahasa pemrograman dan proses pengembangannya.
- 4. Menyediakan mekanisme perluasan dan spesialisasi untuk memperluas serta mengembangkan konsep inti.
- 5. Mendukung konsep-konsep pengembangan ke level yang lebih tinggi seperti kolaborasi, komponen, *pattern* dan *framework*.

UML menyediakan berberapa diagram yang digunakan untuk mengelaborasi proses suatu fitur program berjalan, antara lain:

- *1. Use case diagram.*
- *2. Activity diagram.*

# <span id="page-24-0"></span>**2.6.1 Diagram** *Use Case (Use Case Diagram)*

Diagram use case menjelaskan suatu interaksi antara langkah-langkah sistem berjalan dan aktor yang terlibat, atau sistem lain yang berhubungan dengan sistem yang sedang dibangun. Untuk penjelasan simbol-simbol *use case* diagram dapat dilihat pada Tabel 2. 1.

<span id="page-24-1"></span>

| No. | Gambar   | <b>Nama</b>    | Keterangan                                                                                                    |
|-----|----------|----------------|----------------------------------------------------------------------------------------------------|
| 1.  |          | Actor          | Peran pengguna saat berinteraksi<br>dengan use case.                                                                                                    |
| 2.  |          | Use Case       | aksi-aksi<br>Urutan<br>proses<br>yang<br>dilakukan<br>untuk<br>sistem<br>suatu<br>menghasilkan<br>suatu<br>hasil<br>yang<br>terukur.                                     |
| 3.  |          | Generalization | generalisasi<br>Hubungan<br>dan<br>spesialisasi (umum ke khusus) antara<br>dua buah use case yang di mana<br>fungsi salah satunya merupakan<br>fungsi umum dari lainnya. |
| 4.  | $-----+$ | Include        | Menspesifikasikan use case secara<br>eksplisit.                                                                                                    |

Tabel 2. 1 Simbol *Use Case*

# <span id="page-25-0"></span>**2.6.2 Diagram Aktivitas (***Activity Diagram***)**

Diagram aktivitas menjelaskan proses aliran fungsional serta menampilkan langkahlangkah setiap proses berjalannya suatu sistem. Simbol *activity diagram* dijelaskan pada Tabel 2. 2.

<span id="page-25-1"></span>

| No.              | Gambar | <b>Nama</b>    | Keterangan                             |
|------------------|--------|----------------|----------------------------------------|
| 1.               |        | <b>Action</b>  | Pernyataan<br>oleh<br>sistem<br>yang   |
|                  |        |                | menampilkan eksekusi pada suatu        |
|                  |        |                | aksi sistem.                           |
|                  |        |                |                                        |
| 2.               |        | Initial node   | objek<br>dibentuk<br>Pernyataan<br>dan |
|                  |        |                | diawali.                               |
| 3.               |        | Final node     | objek<br>dibentuk<br>Pernyataan<br>dan |
|                  |        |                | diakhiri.                              |
|                  |        |                |                                        |
| $\overline{4}$ . |        | Decision       | langkah<br>dalam<br>Pernyataan         |
|                  |        |                | mengambil keputusan atau tindakan      |
|                  |        |                | yang harus diambil pada suatu          |
|                  |        |                | kondisi tertentu.                      |
| $\overline{5}$ . |        | Line Connector | Digunakan untuk menghubungkan          |
|                  |        |                | satu simbol dengan simbol lainnya      |
|                  |        |                | dan memberikan visual suatu arah       |
|                  |        |                | sistem berjalan.                       |
|                  |        |                |                                        |

Tabel 2. 2 Simbol *Activity Diagram*

# **BAB III METODOLOGI**

### <span id="page-26-1"></span><span id="page-26-0"></span>**3.1 Metodologi Analisis**

Analisis kebutuhan bertujuan untuk menentukan kebutuhan yang diperlukan dalam pembuatan sebuah aplikasi. Analisis kebutuhan juga berfungsi sebagai bagaimana cara kerja aplikasi yang dibangun dan tampilan antarmuka yang sesuai dengan aplikasi tersebut. Metode yang digunakan dalam pembuatan aplikasi ini adalah metode pengumpulan data, perancangan model bisnis, kebutuhan *input* dan *output*, analisis antarmuka dan perncangan perangkat lunak.

#### <span id="page-26-2"></span>**3.2 Analisis Kebutuhan**

Hasil analisis kebutuhan yang dibutuhkan dalam pembuatan aplikasi ini adalah sebagai berikut.

## <span id="page-26-3"></span>**3.2.1 Analisis Pengguna dan Fungsionalitas**

Dalam aplikasi Sistem Informasi Performa ATM atau SISPA terbagi menjadi dua aplikasi yaitu aplikasi nasabah dan aplikasi admin. Untuk menggunakan aplikasi SISPA Nasabah membutuhkan akun berupa *email* dan *password* yang telah didaftarkan oleh pihak Bankaltimtara dengan aplikasi Bankaltimtara Account, hal ini dilakukan untuk validitas keluhan ATM yang dilakukan nasabah pada aplikasi SISPA Nasabah. Dalam aplikasi nababah diperlukan satu pengguna untuk mengakses fitur layanan SISPA dengan *email* serta *password*  yang telah didaftarkan. Setelah pengguna berhasil masuk ke dalam aplikasi nasabah, pengguna akan dihadapkan dengan halaman layanan SISPA yang di mana terdapat 4 pilihan fitur formulir aduan keluhan mandiri, kemudian pengguna dapat memilih halaman formulir sesuai dengan keluhan pengguna, setelah pengguna memilih halaman formulir yang diinginkan pengguna dapat mengisi bagan-bagan pada halaman formulir sesuai dengan keluhan pengguna dan mengirimkan keluhan tersebut.

Sedangkan pada aplikasi admin terdapat 4 kategori admin yaitu, admin keluhan kartu ATM tertelan, admin keluhan mesin ATM rusak, admin keluhan program ATM bermasalah dan admin keluhan kebersihan ATM. Namun, pada penggunaanya aplikasi admin hanya dapat memuat satu admin untuk *login* dalam satu aplikasi SISPA dan memerlukan *email* dan *password* yang telah didaftarkan untuk dapat masuk kedalam aplikasi admin, kemudian setelah admin masuk ke dalam aplikasi, admin dapat melihat keluhan-keluhan dari aplikasi nasabah sesuai dengan tipe admin sekarang yang sedang *login.* Selain itu admin dapat memproses keluhan tersebut ke dalam halaman proses yang menandakan keluhan tersebut sedang dalam proses penanganan. Pada halaman proses admin dapat menambahkan foto bukti keluhan tersebut telah diselesaikan dan memproses keluhan tersebut ke dalam halaman arsip jika keluhan tersebut sudah selesai dikerjakan. Pada halaman arsip admin dapat melihat informasi keluhan-keluhan yang telah selesai dikerjakan.

## <span id="page-27-0"></span>**3.2.2 Analisis Kebutuhan Masukan (***Input***)**

Dalam aplikasi ini terdapat berberapa input berdasarkan kebutuhan pengguna, yaitu pengguna pada aplikasi nasabah yang dapat melakukan aduan keluhan mandiri akan permasalahan suatu ATM, kemudian pengguna kedua yaitu pengguna aplikasi admin yang dapat memproses dan mengolah data keluhan yang diterima dari aplikasi nasabah.

Berikut *input* yang harus diisi oleh berbagai pengguna aplikasi:

- *Input* yang diberikan oleh pengguna aplikasi nasabah, untuk melakukan aduan keluhan mandiri permasalahan suatu ATM melalui *smartphone* Android ialah:
	- 1. Pengguna melakukan *login* ke dalam aplikasi nasabah dengan *email* dan *password* yang telah didaftarkan.
	- 2. Pilih fitur SISPA.
	- 3. Pilih formulir aduan keluhan mandiri ATM sesuai dengan keluhan pengguna.
	- 4. Pilih Lokasi ATM.
	- 5. Tulis deskripsi keluhan pengguna pada bagan Keterangan.
	- 6. Lampirkan foto keluhan pada tombol Bukti Foto.
	- 7. *Submit* untuk mengirim keluhan pengguna.
- *Input* yang diberikan oleh pengguna aplikasi admin untuk memproses keluhan-keluhan dari aplikasi nasabah yaitu:
	- 1. Pengguna melakukan *login* ke dalam aplikasi admin dengan *email* dan *password* yang telah didaftarkan.
	- 2. Pilih salah satu keluhan pada daftar keluhan yang ada dalam halaman Home.
	- 3. Tekan tombol Proses untuk menangani keluhan SISPA dan keluhan tersebut akan masuk ke dalam halaman Proses.
	- 4. Tekan tombol navigasi dan pilih halaman Proses untuk melihat keluhan-keluhan yang sedang dalam perbaikan*.*
	- 5. Pilih salah satu keluhan yang sedang diproses pada daftar keluhan yang ada dalam halaman Proses.
- 6. Tekan tombol Foto Bukti Selesai untuk melampirkan gambar saat keluhan telah selesai *maintenance*.
- 7. Tekan tombol Selesai jika keluhan sudah selesai dikerjakan dan keluhan tersebut akan masuk ke dalam halaman Arsip.
- 8. Tekan tombol navigasi dan pilih halaman Arsip untuk melihat keluhan-keluhan yang sudah selesai *maintenance.*
- *Input* yang diberikan oleh pengguna aplikasi Bankaltimtara Account untuk membuat akun  $\mathbf{c}$ . SISPA Nasabah dan SISPA Admin yaitu:
	- 1. Melakukan login dengan *email* dan *password* yang telah didaftarkan.
	- 2. Memilih fitur *user register* atau fitur *admin register.*
	- 3. Mengisikan data informasi bagan-bagan isian pada halaman *user register* atau halaman *admin register.*
	- 4. Tekan tombol *submit* untuk mendaftarkan data informasi yang telah diisi menjadi sebuah akun yang disimpan pada server *database* Firebase.

# <span id="page-28-0"></span>**3.2.3 Analisis Kebutuhan Proses**

Proses yang dapat dilakukan oleh pengguna aplikasi sistem informasi performa ATM atau SISPA adalah: M

- Proses pada aplikasi nasabah:
	- 1. Proses *login.*
	- 2. Proses aduan keluhan mandiri Layanan SISPA.
	- 3. Proses mengisi formulir SISPA sesuai dengan kategori keluhan pengguna.
	- 4. Proses History SISPA.
- b. Proses pada aplikasi admin:
	- 1. Proses *login*.
	- 2. Proses aplikasi menampilkan daftar antrian keluhan pada halaman Home.
	- 3. Proses untuk melanjutkan keluhan tersebut pada halaman home dengan menekan tombol Proses.
	- 4. Proses konfirmasi penyelesaian keluhan pada halaman Proses.
	- 5. Proses pengarsipan keluhan tersebut pada halaman Arsip.

# <span id="page-28-1"></span>**3.2.4 Analisis Kebutuhan Keluaran (***Output***)**

Berdasarkan hasil analisis kebutuhan keluaran, maka diketahui hasil keluaran akan diharapkan dalam aplikasi ialah sebagai berikut:

- *Output* untuk pengguna aplikasi nasabah yang melakukan aduan keluhan mandiri pada layanan SISPA ialah:
	- 1. Tampilan login.
	- 2. Formulir aduan keluhan mandiri SISPA.
	- 3. Tampilan galeri saat menekan tombol Foto Bukti pada halaman formulir aduan keluhan mandiri SISPA
	- 4. Tampilan informasi sejarah rekam keluhan pengguna dalam halaman History SISPA.
- *Output* untuk pengguna aplikasi admin ialah:
	- 1. Tampilan login.
	- 2. Pada halaman Home berisi informasi keluhan-keluhan SISPA dari pengguna aplikasi nasabah.
	- 3. Pada halaman Home SISPA Details bersisikan informasi tentang keluhan SISPA dan terdapat tombol Proses untuk memproses keluhan tersebut oleh pengguna aplikasi admin.
	- 4. Pada halaman Proses berisi informasi keluhan-keluhan SISPA yang telah diproses oleh pengguna aplikasi admin.
	- 5. Pada halaman SISPA Process Details berisikan informasi tentang keluhan SISPA yang sedang dalam proses perbaikan dan terdapat tombol Foto Bukti Selesai sebagai bukti foto yang akan menampilkan Galeri *smarphone*, serta terdapat tombol Selesai jika keluhan sudah selesai dilaksanakan.
	- 6. Pada Halaman Arsip berisikan informasi tentang keluhan-keluhan SISPA yang telah selesai *maintenance.*
	- 7. Pada halaman SISPA Archive Details berisikan detail informasi tentang keluhan SISPA yang dipilih.

# <span id="page-29-0"></span>**3.2.5 Perangkat Lunak yang Dibutuhkan**

Ada berberapa perangkat lunak yang dibutuhkan dalam pembuatan aplikasi sistem informasi performa ATM ialah sebagai berikut:

1. Android Studio

Android Studio merupakan suatu *integrated development environtment* (IDE) yang dikembangkan oleh perusahaan Google dan Jetbrains yang didesain khusus untuk pembuatan atau pengembangan suatu aplikasi Android.

2. Firebase

Firebase ialah suatu layanan basis data yang dikembangkan oleh Google dan dalam proyek pembuatan aplikasi ini kita menggunakan Firebase database.

3. Google Chrome

Google Chome ialah *web browser* yang digunakan untuk mengatur basis data dalam konsol Firebase.

4. Windows 10

Windows 10 merupakan sistem operasi komputer yang menjembatani penulis dalam menjalanankan aplikasi-aplikasi perangkat lunak di atas untuk pembuatan aplikasi.

# <span id="page-30-0"></span>**3.2.6 Perangkat Keras yang Dibutuhkan**

Ada berberapa perangkat keras yang dibutuhkan dalam menunjang pembuatan aplikasi sistem informasi performa ATM ialah sebagai berikut:

1. Laptop

Laptop digunakan untuk membuat aplikasi serta pengujian aplikasi.

2. Smartphone Android

*Smartphone* digunakan untuk melakukan uji coba aplikasi Android.

3. Kabel Data

Kabel data digunakan sebagai media penghubung antara aplikasi Android Studio di laptop dan *smartphone* untuk melakukan *compile* dan *debugging* serta instalasi aplikasi ke dalam *smartphone.*

ドラマリドリンジルチタ

#### <span id="page-30-1"></span>**3.3 Perancangan Aplikasi**

Setelah analisis kebutuhan pembuatan aplikasi sudah diuraikan, tahap selanjutnya adalah perancangan sistem aplikasi menggunakan *Unifield Modelling Language* atau disingkat UML. Dengan menggunakan UML perancangan dilakukan untuk menguraikan relasi antara pengguna dengan aplikasi. Adapun UML yang digunakan untuk aplikasi ini ialah *Use Case Diagram* dan *Activity Diagram* untuk menjelaskan secara visual alur sistem aplikasi.

## <span id="page-30-2"></span>**3.3.1** *Activity Diagram*

*Activity diagram* membantu menjelaskan secara visual bagaimana proses aplikasi tersebut dari aplikasi mulai bekerja sampai aplikasi tersebut selesai digunakan. Berikut *activity diagram* SISPA dapat dilihat pada Gambar 3. 1, Gambar 3. 2, Gambar 3. 3.

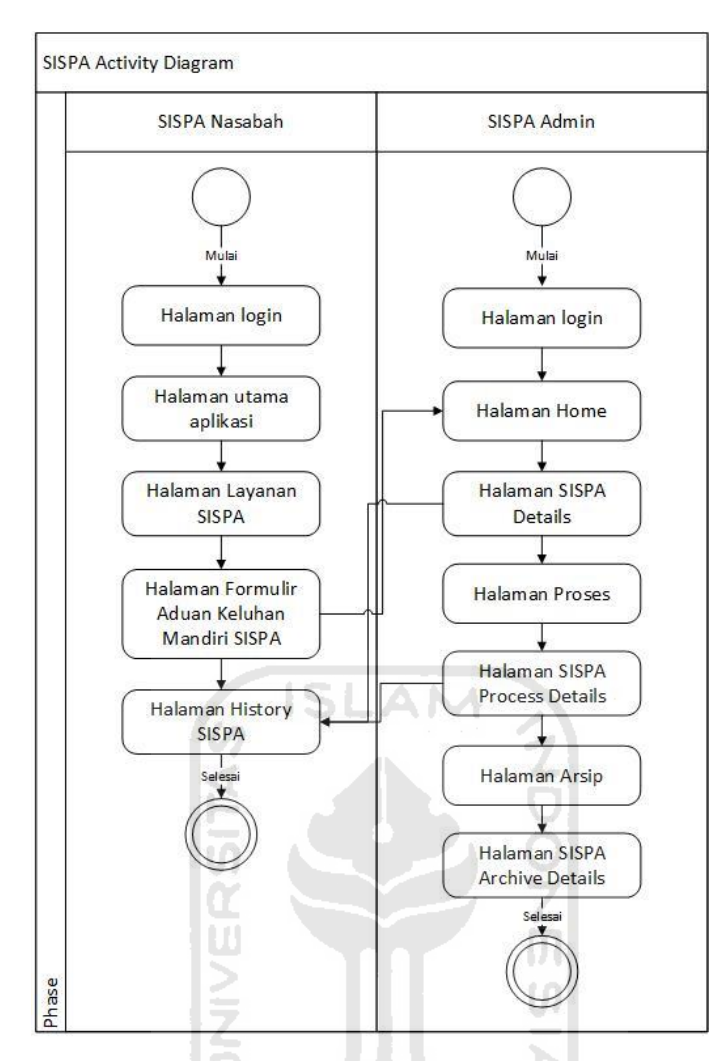

Gambar 3. 1 *Activity Diagram* Sistem SISPA

<span id="page-31-0"></span>Pada Gambar 3. 1 di atas menjelaskan bagaimana hubungan antara kedua aktivitas pengguna dengan aplikasi, yaitu:

- 1. Untuk aplikasi SISPA nasabah, pengguna dapat melakukan *login* untuk mengakses fitur layanan SISPA, memilih dan mengirim formulir aduan keluhan mandiri sesuai keluhan pengguna, serta melihat iwayat aduan keluhan pengguna pada halaman History SISPA.
- 2. Untuk aplikasi SISPA admin, pengguna dapat melakukan *login* untuk mengakses halaman Home keluhan-keluhan SISPA, pengguna dapat memproses antrian keluhan SISPA pada halaman SISPA Details, melihat keluhan-keluhan SISPA yang sedang dalam proses *maintenance* pada halaman Proses, menyelesaikan keluhan-keluhan SISPA pada halaman SISPA Process Details, melihat keluhan-keluhan yang sudah selesai pada halaman Arsip dan melihat detil keluhan-keluhan SISPA yang sudah selesai pada halaman SISPA Archive Details.

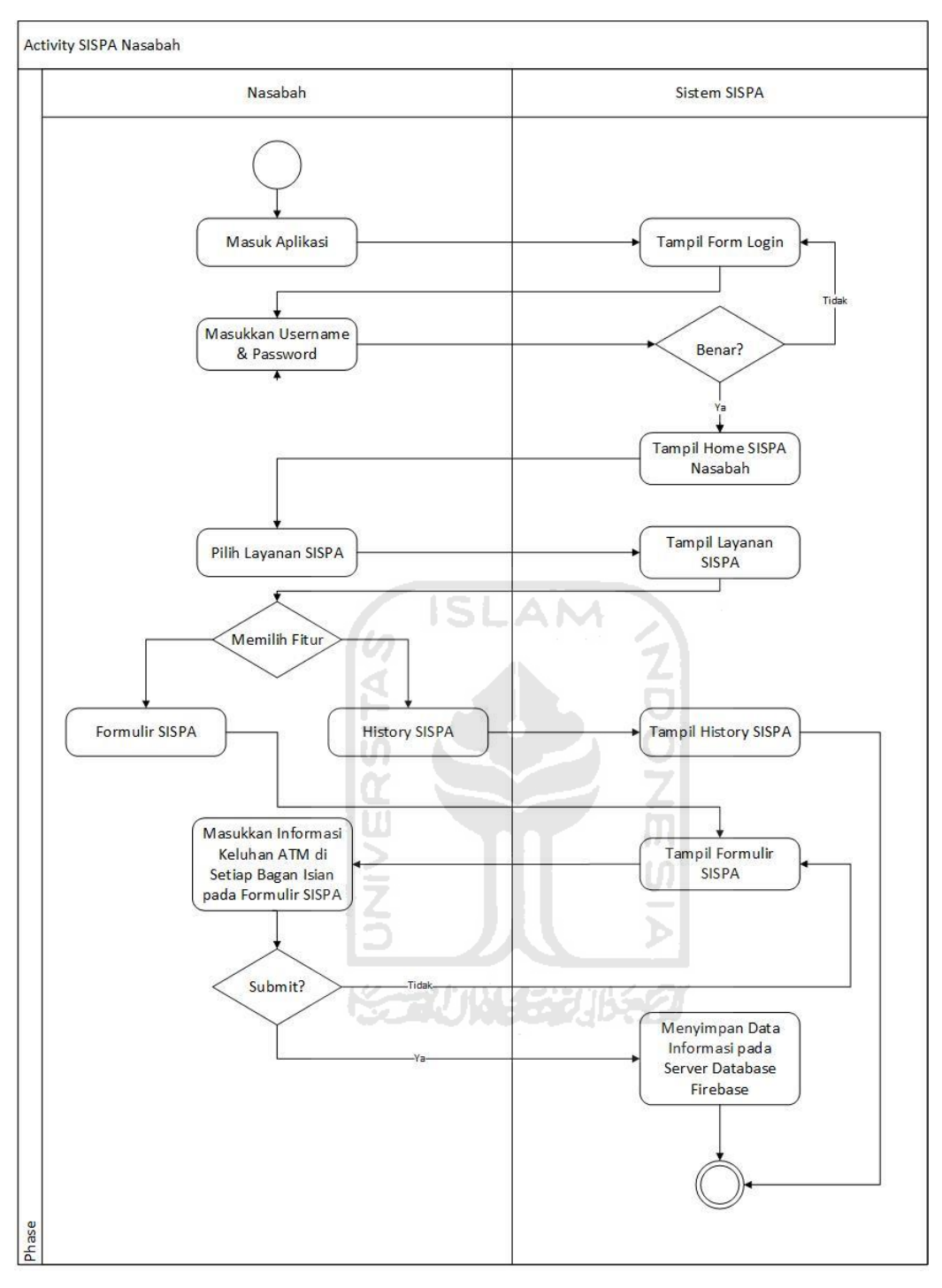

<span id="page-32-0"></span>Gambar 3. 2 *Activity Diagram* SISPA Nasabah

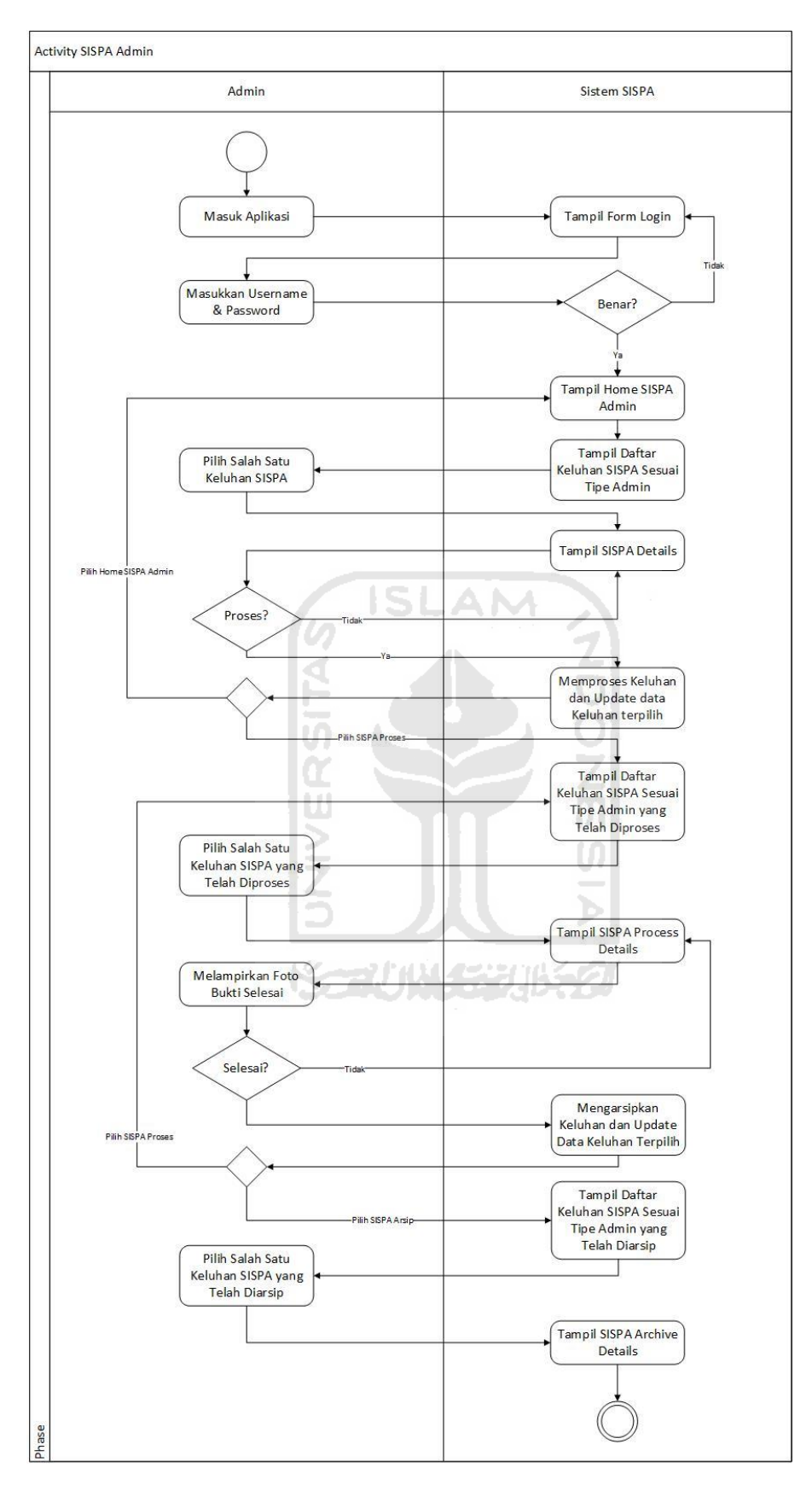

<span id="page-33-0"></span>Gambar 3. 3 *Activity Diagram* SISPA Admin

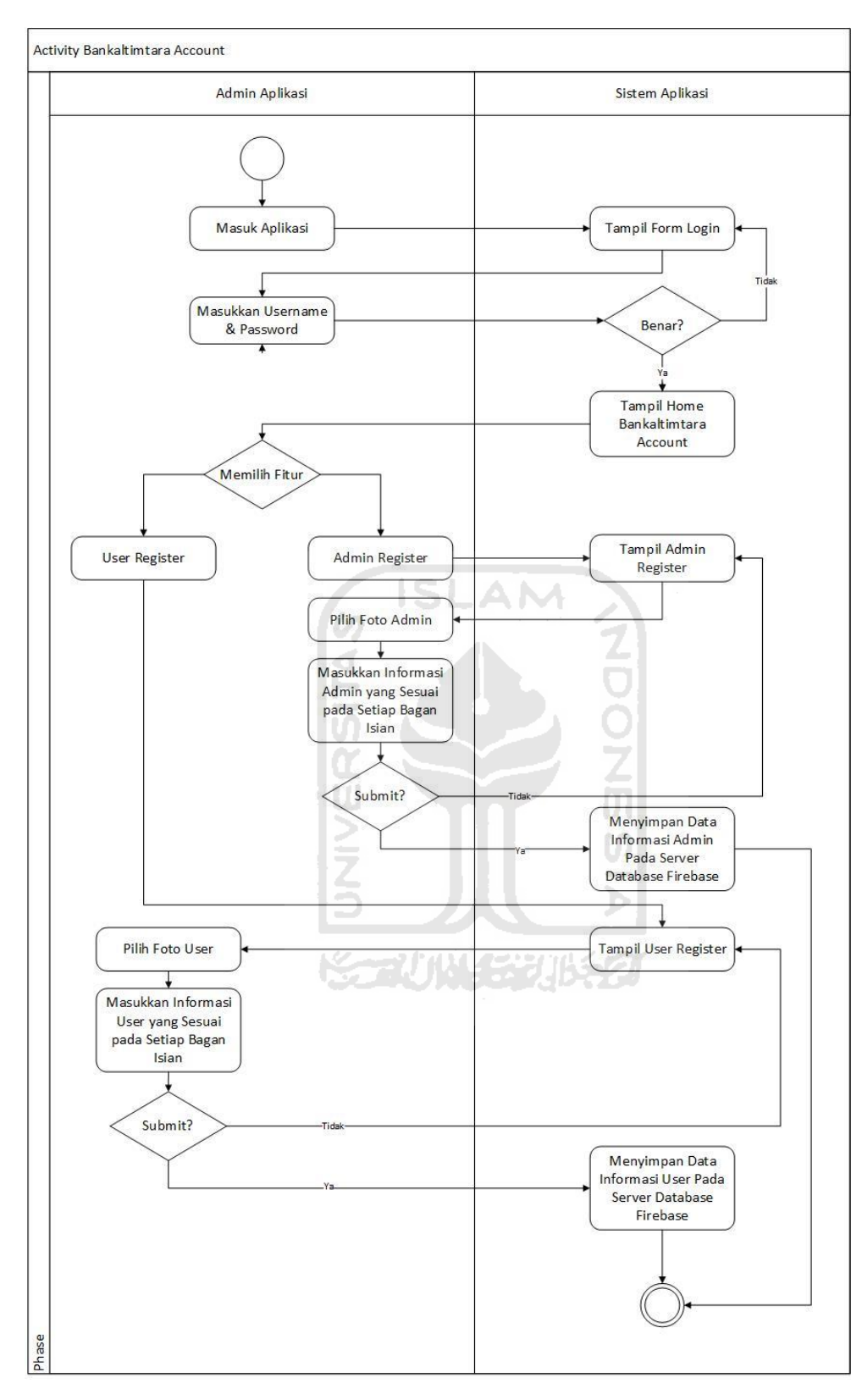

<span id="page-34-0"></span>Gambar 3. 4 *Activity Diagram* Bankaltimtara Account

### <span id="page-35-0"></span>**3.3.2** *Use Case Diagram*

Pada *uce case* diagram ini terdapat dua aktor yaitu pengguna aplikasi SISPA nasabah dan pengguna aplikasi SISPA admin. Untuk pengguna aplikasi SISPA nasabah dapat mengakses Layanan SISPA, melakukan aduan keluhan mandiri secara *online* sesuai dengan keluhan pengguna terhadap ATM, dapat mengakses fitur SISPA History untuk mengetahui riwayat aduan keluhan mandiri saat menggunakan fitur Layanan SISPA pada aplikasi SISPA nasabah dan untuk mengakses fitur-fitur pada aplikasi SISPA nasabah, pengguna harus login terlebih dahulu dengan *email* dan *password*. Untuk pengguna aplikasi SISPA admin dapat melakukan login untuk mengakses fitur-fitur aplikasi, memproses kumpulan keluhan SISPA yang dikirim dari aplikasi SISPA nasabah, pengguna dapat mengarsipkan keluhan yang jika telah selesai dikerjakan, pengguna dapat melihat arsip keluhan yang telah selesai dikerjakan. Fitur *search* dan *count* pada aplikasi SISPA admin berfungsi untuk mencari keluhan SISPA serta menghitung keluhan-keluhan yang terdapat pada halaman Home, halaman Proses dan halaman Arsip. Untuk lebih jelasnya *use case* diagram SISPA dapat dilihat pada Gambar 3. 5 dan *use case* diagram aplikasi Bankaltimtara Account pada Gambar 3. 6.

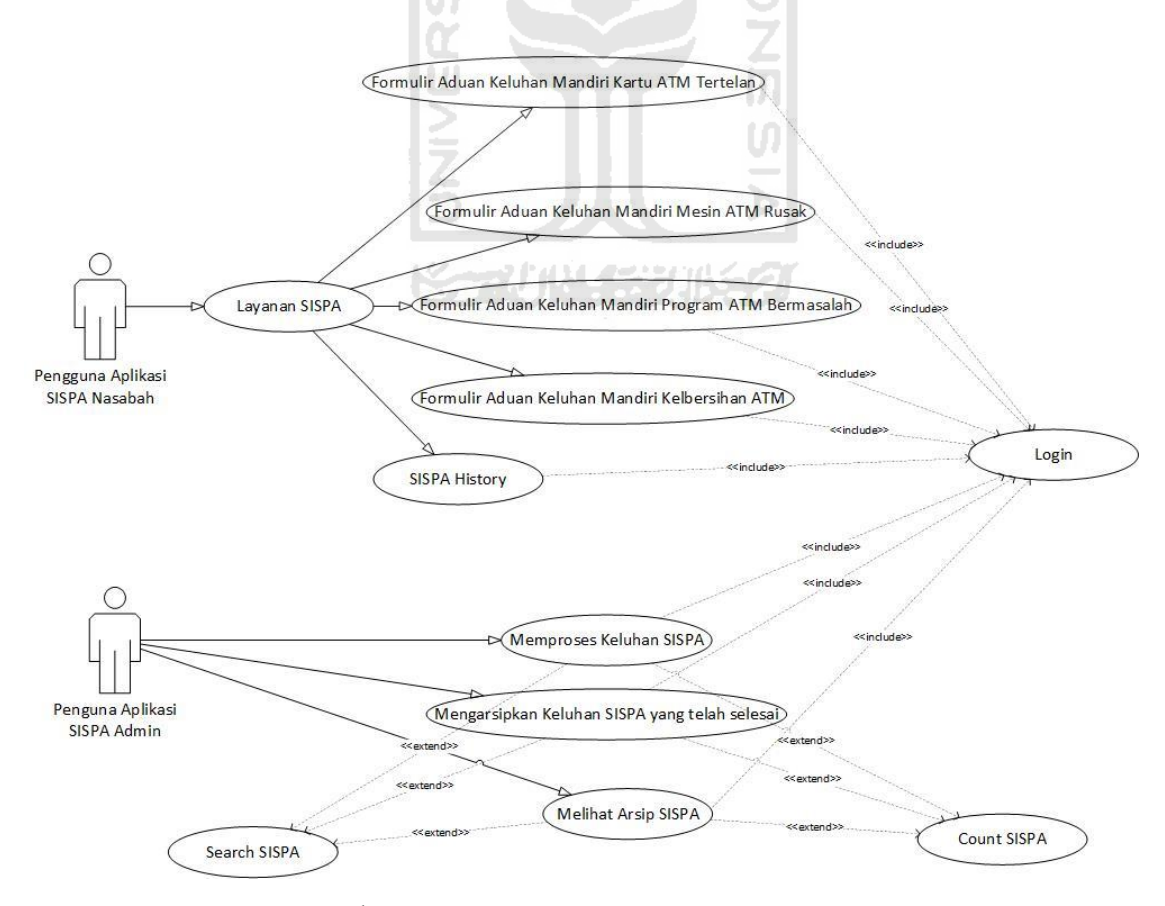

<span id="page-35-1"></span>Gambar 3. 5 *Use Case Diagram* SISPA
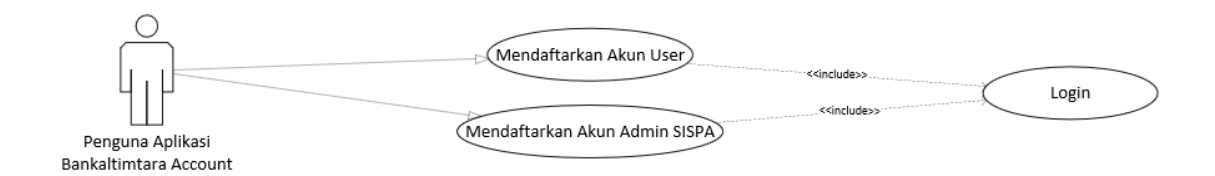

Gambar 3. 6 *Use Case Diagram* Aplikasi Bankaltimtara Account

#### **3.3.3** *Flowchart*

*Flowchart* merupakan alur logika visual yang akan diterapkan pada aplikasi atau sistem yang akan dibuat. Pada SISPA terbagi menjadi 2 *flowchart* yaitu, *flowchart* aplikasi SISPA Nasabah dan *flowchart* aplikasi SISPA Admin.

a) *Flowchart* Aplikasi SISPA Admin

Pada *flowchart* aplikasi SISPA Admin ini menjelaskan tentang pengguna aplikasi SISPA Admin dalam menggunakan sistem aplikasi SISPA Admin. Untuk memulainya pengguna membutuhkan email dan *password* yang terdaftar sebagai admin dalam melakukan proses login. Jika email dan *password* tidak terdaftar sebagai akun admin maka sistem akan mengembalikan ke halaman login, apabila email dan *password* terdaftar sebagai akun admin maka sistem akan menampilkan halaman Home aplikasi SISPA Admin. Setelah pengguna masuk ke halaman Home, pengguna dihadapkan dengan daftar keluhan-keluhan SISPA yang telah di*submit* oleh akun pengguna aplikasi SISPA Nasabah. Pengguna SISPA Admin diharapkan memilih antrian keluhan pada daftar keluhan yang paling atas, guna untuk menujang performa ATM. Setelah memilih keluhan sistem akan menampilkan rincian dari keluhan tersebut dan pengguna dapat memproses antrian keluhan tersebut.

Pada halaman Proses SISPA Admin terdapat daftar keluhan-keluhan yang telah diproses oleh pengguna dan pengguna dapat memilih keluhan yang sedang diproses. Pada halaman SISPA Process Details sistem akan menampilkan rincianrincian keluhan yang dipilih dan pengguna dapat melampirkan foto bukti selesai serta menyelesaikan keluhan SISPA dengan tombol selesai jika keluhan tersebut telah selesai dikerjakan oleh admin.

Pada Halaman Arsip SISPA Admin sistem akan menampilkan daftar keluhan SISPA yang telah selesai dikerjakan sebagai data arsip. Selanjutnya pada halaman SISPA Archive Details sistem akan menampilkan rincian arsip SISPA yang dipilih. Untuk lebih jelasnya mengenai *flowchart* aplikasi SISPA Admin dapat dilihat pada Gambar 3. 7.

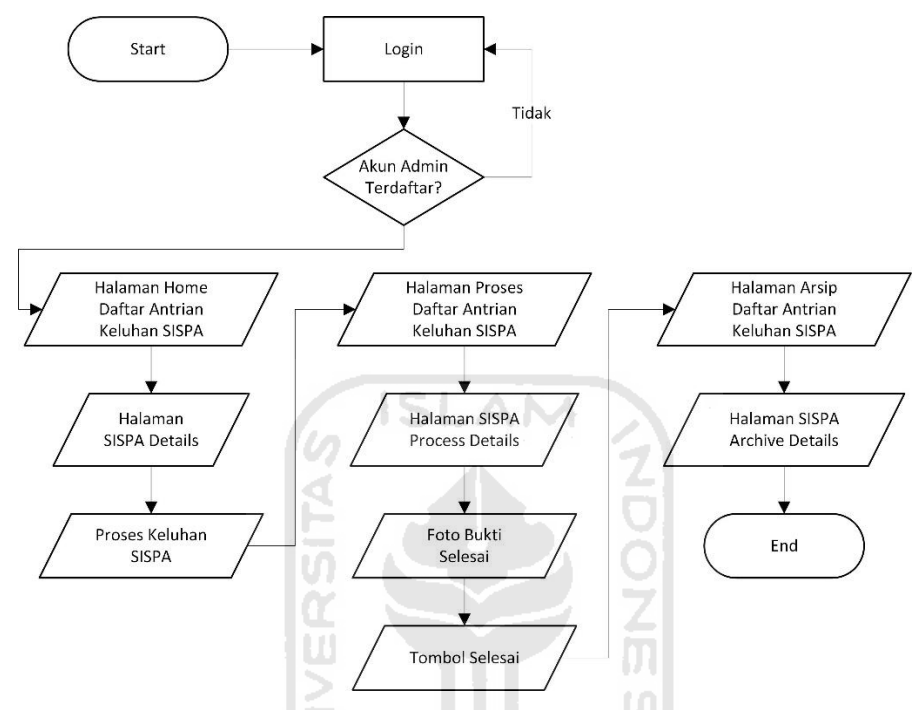

Gambar 3. 7 *Flowchart* Pengguna Aplikasi SISPA Admin

b) *Flowchart* Aplikasi SISPA Nasabah

*Flowchart* Aplikasi SISPA Nasabah ini menjelaskan tentang proses pengguna aplikasi SISPA Nasabah dalam menggunakan sistem SISPA Nasabah. Untuk memulainya diperlukan email dan *password* yang telah terdaftar dalam melakukan proses login. Jika akun tidak terdaftar maka sistem akan mengembalikan ke halaman login, apabila akun terdaftar maka aplikasi akan menampilkan halaman Home SISPA Nasabah. Setelah pengguna masuk ke dalam Home SISPA Nasabah penguna dapat mengakses Layanan SISPA untuk melakukan aduan keluhan mandiri permasalahan ATM. Pada halaman Layanan SISPA terdapat berberapa pilihan formulir yaitu formulir kartu ATM tertelan, formulir *hardware* ATM rusak, formulir *software* ATM bermasalah dan formulir keluhan kebersihan ATM. Pengguna dapat mengisi salah satu formulir SISPA sesuai dengan keluhannya dan melakukan *submit* untuk mengirimkan keluhannya ke *database.* Di dalam halaman Layanan SISPA juga terdapat halaman *history* SISPA untuk melihat daftar

rekaman keluhan yang telah pengguna *submit* ke *database.* Untuk lebih jelasnya mengenai *flowchart* aplikasi SISPA Nasabah dapat dilihat pada Gambar 3. 8.

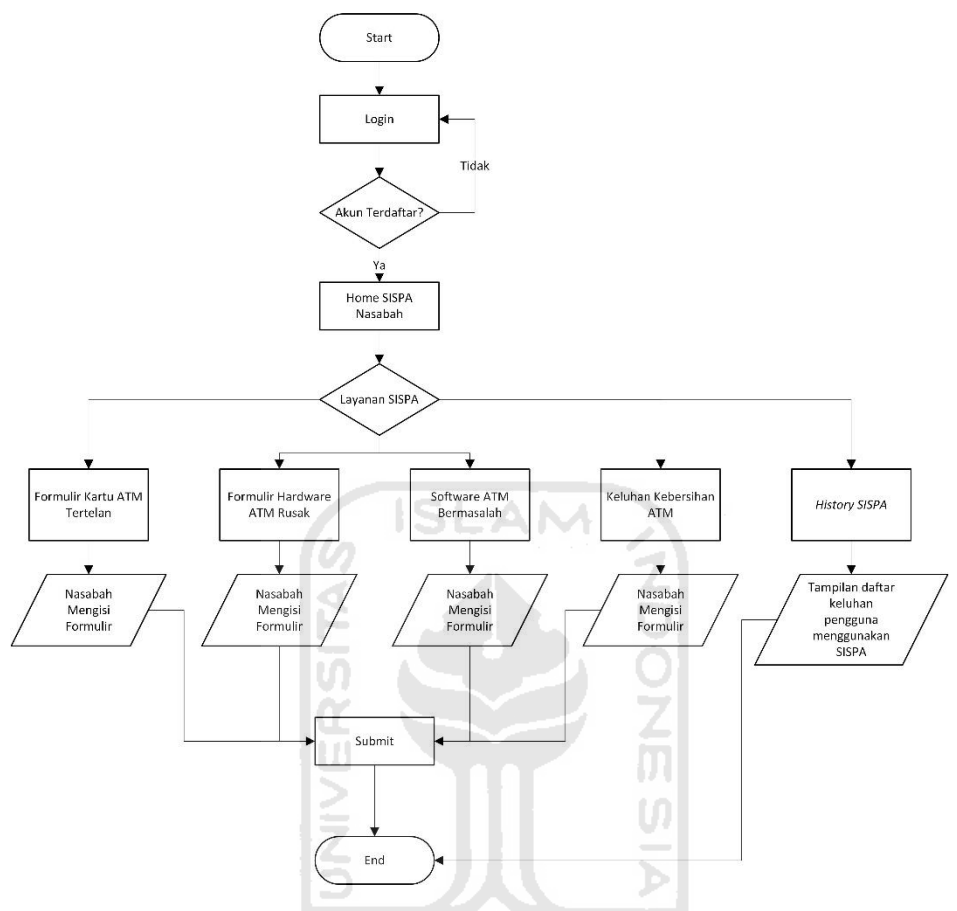

Gambar 3. 8 *Flowchart* Aplikasi SISPA Nasabah

## **3.4 Perancangan Antarmuka Aplikasi**

Perancangan antarmuka aplikasi bertujuan untuk mempermudah pengembang aplikasi saat menerima informasi visual perancangan antarmuka dalam mengimplementasikan pembangunan aplikasi. Pada perancangan antarmuka aplikasi, penulis ingin membuat tampilan aplikasi SISPA dengan gaya simpel modern, sehingga nasabah maupun admin nyaman dalam menggunakan aplikasi SISPA. Penulis membagi perancangan antarmuka aplikasi menjadi 3 bagian yaitu, rancangan antarmuka aplikasi SISPA nasabah, rancangan antarmuka aplikasi SISPA admin dan rancangan antarmuka aplikasi Bankaltimtara Account

## **3.4.1 Rancangan Antarmuka Aplikasi SISPA Nasabah**

## a) Halaman Login

Pada halaman ini pengguna aplikasi SISPA nasabah memerlukan email serta *password* yang telah didaftarkan untuk mengakses fitur layanan SISPA. Rancangan antarmuka login SISPA nabasah dapat dilihat pada Gambar 3. 9.

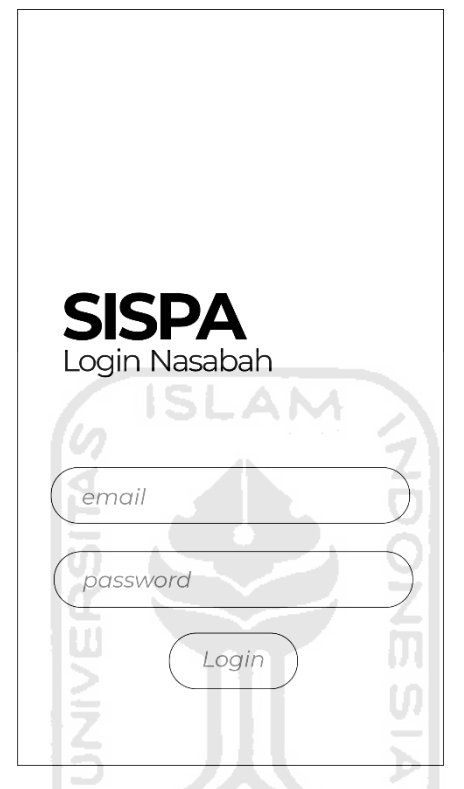

Gambar 3. 9 Rancangan Antarmuka Login SISPA Nasabah

b) Halaman Home

Pada halaman ini pengguna aplikasi SISPA nasabah dihadapkan berberapa pilihan menu, namun kita hanya akan membahas fitur SISPA saja. Rancangan antarmuka *home* SISPA nasabah dapat dilihat pada Gambar 3. 10.

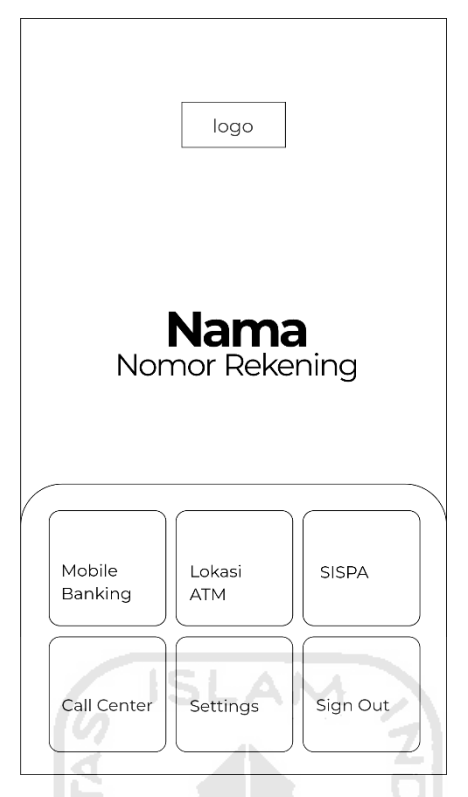

Gambar 3. 10 Rancangan Antarmuka Home SISPA Nasabah

c) Halaman Layanan SISPA

Untuk halaman layanan SISPA ini terdapat 4 pilihan formulir aduan keluhan mandiri ATM secara *online*, yaitu formulir Kartu ATM Tertelan, formulir Hardware ATM Rusak, Software ATM Bermasalah dan Keluhan Kebersihan ATM. Pada halaman layanan SISPA ini juga terdapat fitur *history* yang di mana pengguna dapat melihat sejarah aduan keluhan mandiri permasalahan ATM dengan layanan SISPA. Rancangan antarmuka layanan SISPA nasabah dapat dilihat pada Gambar 3. 11.

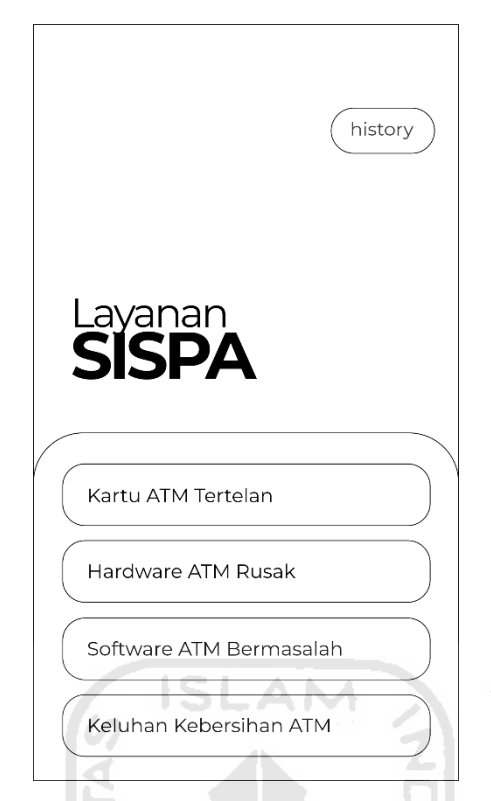

Gambar 3. 11 Rancangan Antarmuka Layanan SISPA Nasabah

d) Halaman Formulir Aduan Keluhan Mandiri SISPA

Pada halaman formulir aduan keluhan mandiri ini terdiri dari 4 kategori formulir yaitu formulir Kartu ATM Tertelan, formulir Hardware ATM Rusak, Software ATM Bermasalah dan Keluhan Kebersihan ATM. Pengguna dapat mengisi berberapa bagan yang diperlukan untuk melakukan aduan keluhan mandiri permasalahan ATM secara *online*. Berikut rancangan antarmuka formulir SISPA dapat dilihat pada Gambar 3. 12.

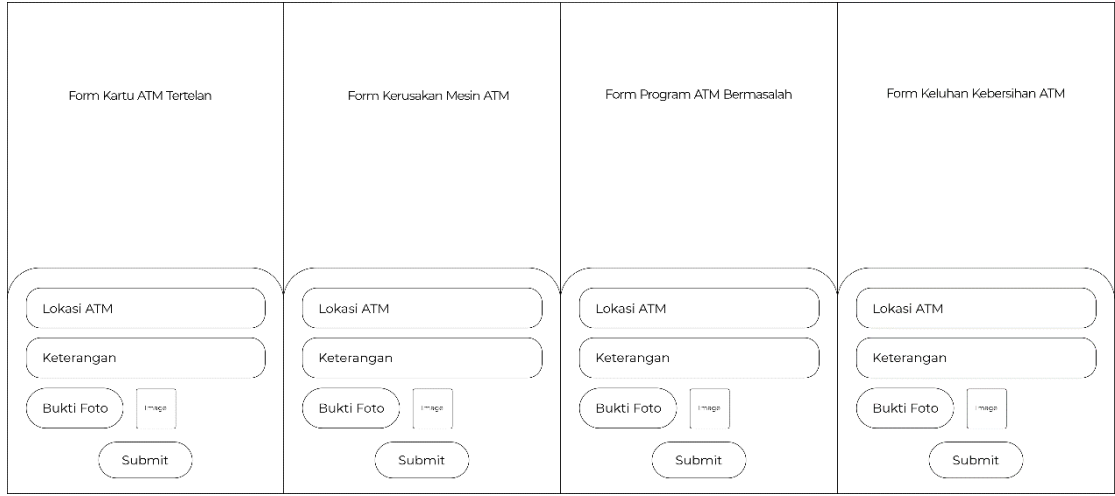

Gambar 3. 12 Rancangan Antarmuka Formulir SISPA

## e) Halaman *History* SISPA

Pada halaman ini akan tedapat tampilan daftar kumpulan keluhan-keluhan pengguna setelah menggunakan fitur SISPA. Rancangan antarmuka *history* SISPA dapat dilihat pada Gambar 3. 13.

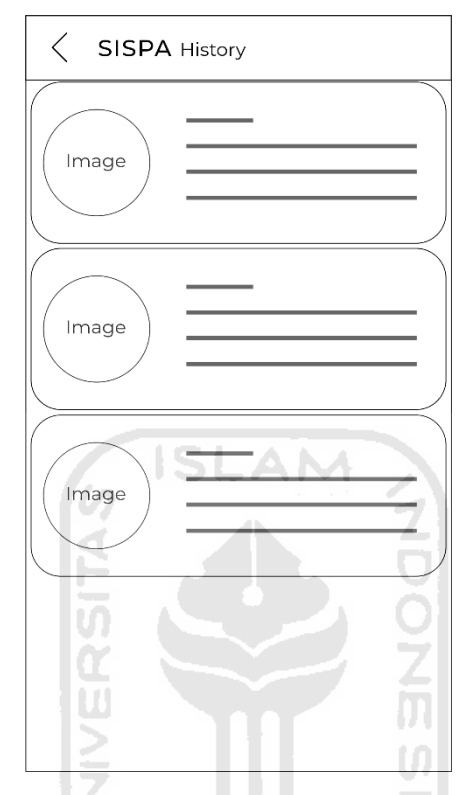

Gambar 3. 13 Rancangan Antarmuka *History* SISPA

## **3.4.2 Rancangan Antarmuka Aplikasi SISPA Admin**

a) Halaman Login

Pada halaman ini pengguna aplikasi SISPA admin memerlukan email dan *password* yang telah didaftarkan sebagai admin untuk mengakses fitur-fitur aplikasi SISPA admin. Rancangan antarmuka *login* SISPA admin dapat dilihat pada Gambar 3. 14.

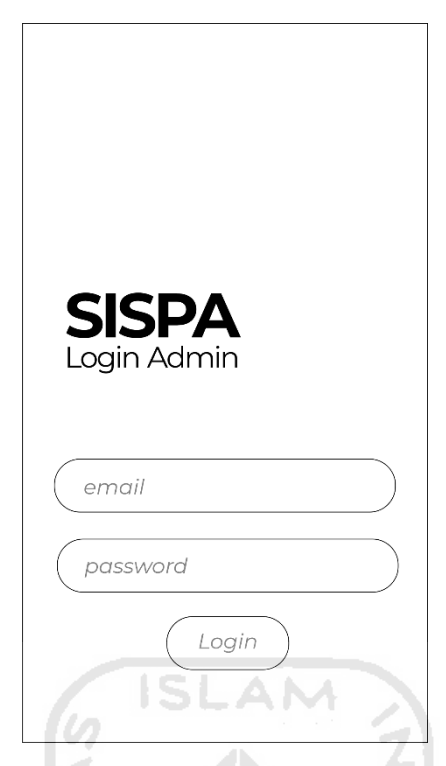

Gambar 3. 14 Rancangan Antarmuka Login SISPA Admin

b) Halaman Home SISPA Admin

Setelah pengguna telah berhasil melakukan *login*, aplikasi SISPA admin akan menampilkan halaman Home. Pada halaman Home ini akan menampilkan keluhankeluhan dari pengguna aplikasi SISPA nasabah. Rancangan antarmuka *home* SISPA admin dapat dilihat pada Gambar 3. 15.

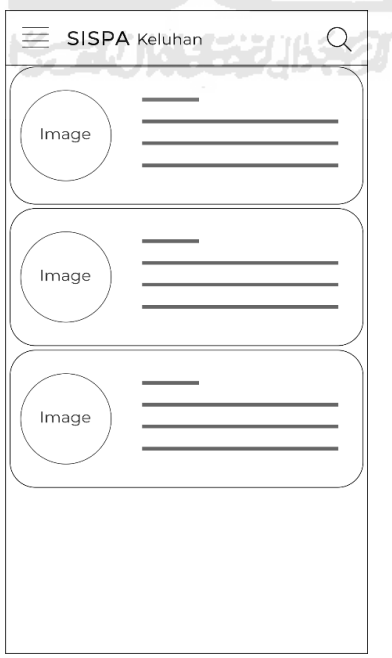

Gambar 3. 15 Rancangan Antarmuka Home SISPA Admin

## c) Halaman SISPA Details

Halaman ini dapat diakses dengan menyentuh layar ponsel pada daftar keluhan yang ada pada halaman SISPA Details. Pada halaman ini menampilkan rincian keluhan dari pengguna aplikasi SISPA nasabah dan terdapat tombol untuk memproses keluhan tersebut. Rancangan antarmuka SISPA *details* dapat dilihat pada Gambar 3. 16.

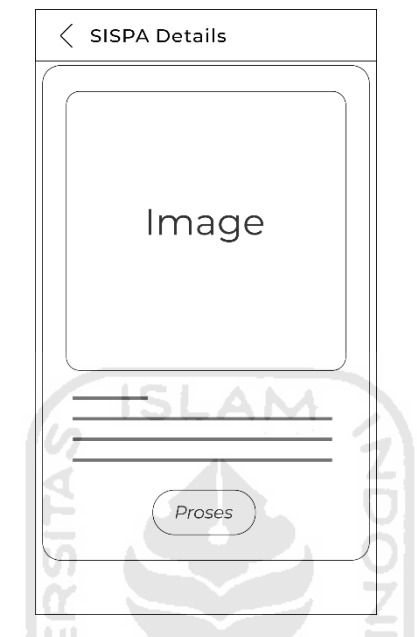

Gambar 3. 16 Rancangan Antarmuka SISPA Details

d) Halaman Proses SISPA Admin

Pada halaman ini menampilkan keluhan-keluhan SISPA yang telah diproses oleh pengguna SISPA admin. Rancangan antarmuka proses SISPA admin dapat dilihat pada Gambar 3. 17.

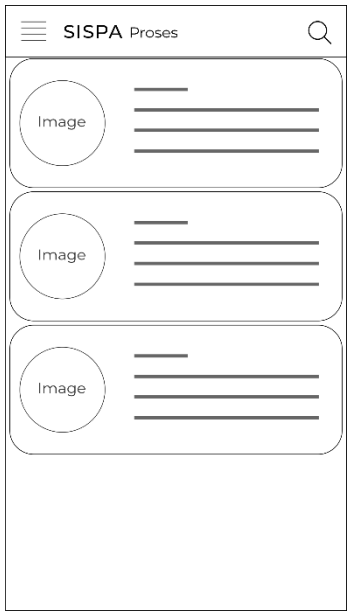

Gambar 3. 17 Rancangan Antarmuka Proses SISPA Admin

ſm

e) Halaman Process Details

Halaman ini dapat diakses dengan menyentuh layar ponsel pada daftar keluhan yang ada pada halaman SISPA Proses. Pada halaman ini menampilkan rincian keluhan dari pengguna aplikasi SISPA nasabah yang telah diproses, juga terdapat tombol foto bukti selesai jika keluhan telah diselesaikan dan tombol selesai. Rancangan antarmuka SISPA *process details* dapat dilihat pada Gambar 3. 18.

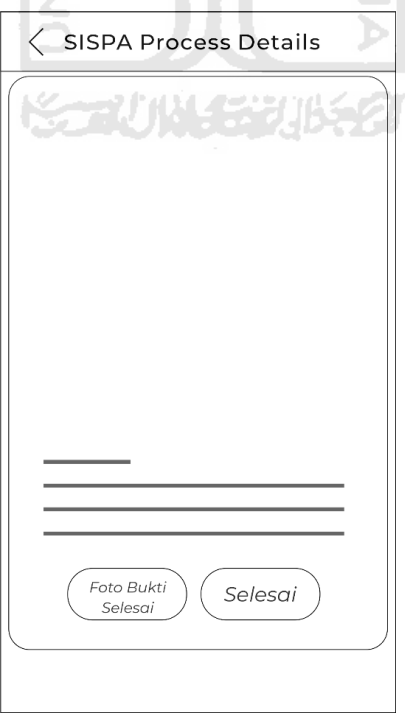

Gambar 3. 18 Rancangan Antarmuka SISPA Process Details

## f) Halaman Arsip

Pada halaman ini menampilkan daftar keluhan-keluhan SISPA yang telah selesai dikerjakan. Rancangan antarmuka arsip SISPA admin dapat dilihat pada Gambar 3. 19.

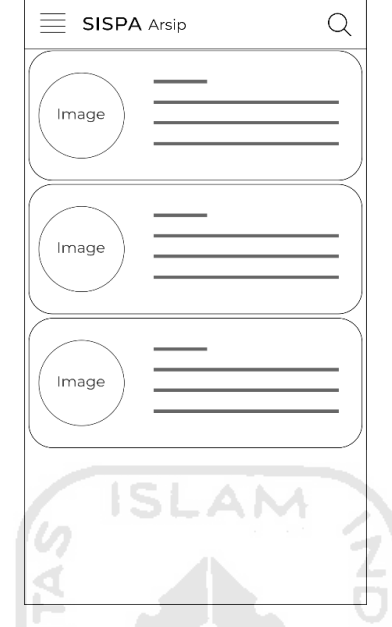

Gambar 3. 19 Rancangan Antarmuka Arsip SISPA Admin

g) Halaman SISPA Archive Details

Halaman ini dapat diakses dengan menyentuh layar ponsel pada daftar keluhan yang ada pada halaman SISPA Arsip. Pada halaman ini menampilkan rincian keluhan dari pengguna aplikasi SISPA nasabah yang telah selesai dikerjakan. Rancangan antarmuka SISPA *archive details* dapat dilihat pada Gambar 3. 20.

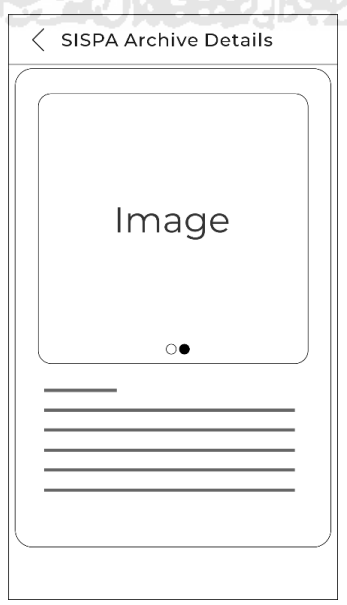

Gambar 3. 20 Rancangan Antarmuka SISPA Archive Details

## **3.4.3 Rancangan Antarmuka Aplikasi Bankaltimtara Account**

## a) Halaman Login

Pada halaman ini pengguna aplikasi Bankaltimtara Account memerlukan email dan *password* yang telah didaftarkan sebagai admin untuk mengakses fitur-fitur aplikasi Bankaltimtara Account. Rancangan antarmuka *login* Bankaltimtara Account dapat dilihat pada Gambar 3. 21.

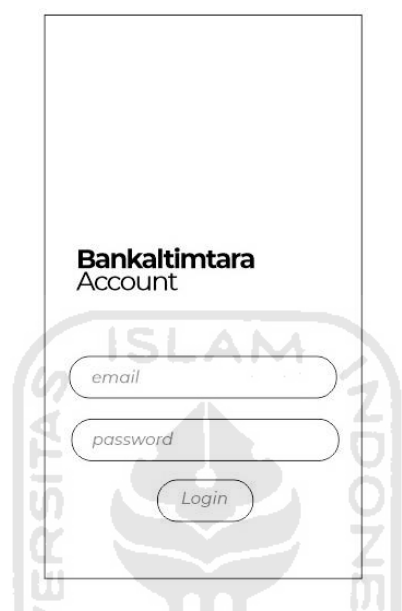

Gambar 3. 21 Rancangan Antarmuka Login Aplikasi Bankaltimtara Account

b) Halaman Home Bankaltimtara Account

Setelah pengguna telah berhasil melakukan *login*, aplikasi Bankaltimtara Account akan menampilkan halaman Home. Pada halaman Home ini akan menampilkan dua fitur yaitu *user register* dan *admin register*. Rancangan antarmuka *home* aplikasi Bankaltimtara Account dapat dilihat pada Gambar 3. 22.

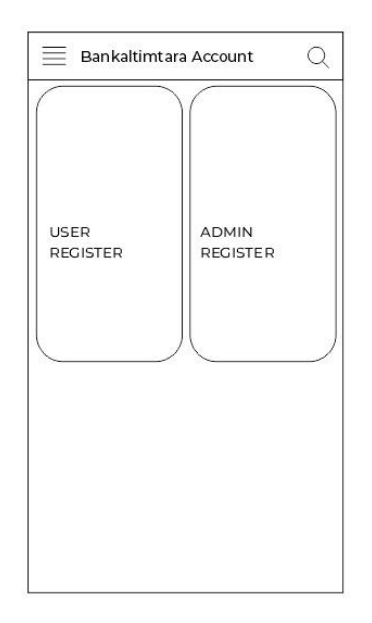

Gambar 3. 22 Rancangan Antarmuka Home Aplikasi Bankaltimtara Account

c) Halaman User Register

Pada halaman ini admin aplikasi Bankaltimtara Account dapat mendaftarkan akun *user* dengan mengisi bagan-bagan isian sesuai data informasi *user*. Rancangan antarmuka *user register* aplikasi Bankaltimtara Account dapat dilihat pada Gambar 3. 23.

AM

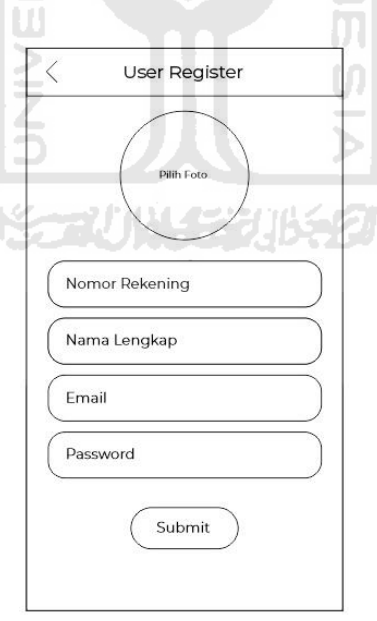

Gambar 3. 23 Rancangan Antarmuka User Register Aplikasi Bankaltimtara Account

#### d) Halaman Admin Register

Pada halaman ini admin aplikasi Bankaltimtara Account dapat mendaftarkan akun *admin* dengan mengisi bagan-bagan isian sesuai data informasi *admin*. Rancangan antarmuka *admin register* aplikasi Bankaltimtara Account dapat dilihat pada Gambar 3. 24.

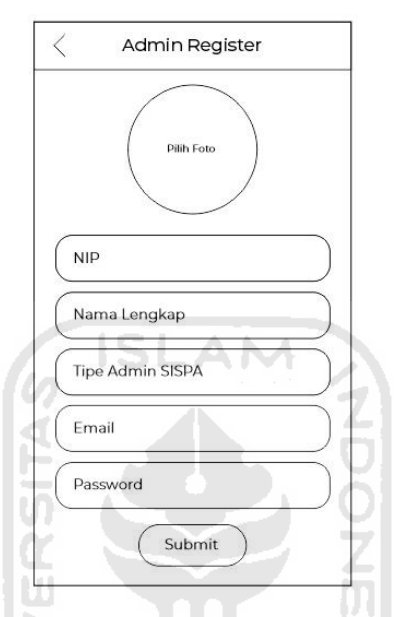

Gambar 3. 24 Rancangan Antarmuka Admin Register Aplikasi Bankaltimtara Account

#### **3.5 Pengujian Aplikasi**

Pengujian dalam penelitian ini diterapkan dengan *black box* dan *user acceptance test* (UAT).

## **3.5.1** *Black Box Testing*

*Black box testing* adalah suatu metode dalam pengujian yang dilakukan dengan cara mencermati hasil eksekusi sistem melalui data uji serta memeriksa fungsionalitas dari perangkat lunak (Irwan, 2013). Untuk pengujian sistem akan dibuat menggunakan tabel yang berisi deksripsi pengujian, fitur yang diuji, parameter kesuksesan dan kesimpulan dari sama tidaknya hasil pengujian dengan parameter kesuksesan. Daftar rancangan uji untuk pengujian *black box testing* dari sisi pengguna aplikasi SISPA Nasabah dapat dilihat pada Tabel 3. 1 dan untuk pengujian dari sisi pengguna aplikasi SISPA Admin dapat dilihat pada Tabel 3. 2.

| Kelas Uji            | Hasil yang Diinginakan            | <b>Hasil Pengujian</b>   | Keterangan |
|----------------------|-----------------------------------|--------------------------|------------|
| Login                | Nasabah berhasil masuk            |                          |            |
|                      | ke dalam sistem                   |                          |            |
| Pengujian Mengakses  | Nasabah dapat tampilan            |                          |            |
| Layanan SISPA        | aplikasi<br>bagan<br>pada         |                          |            |
|                      | SISPA <i>History</i> dan bagan    |                          |            |
|                      | kategori keluhan SISPA            |                          |            |
| Pengujian<br>Memilih | Nasabah dapat memilih             |                          |            |
| Formulir Keluhan     | kategori keluhan SISPA            |                          |            |
|                      | sesuai masalah ATM yang           |                          |            |
|                      | dialami                           |                          |            |
| Pengujian Perekaman  | dapat mengisi<br>Nasabah          |                          |            |
| Fomulir SISPA        | bagan isian pada halaman          |                          |            |
|                      | formulir<br><b>SISPA</b><br>dan   |                          |            |
|                      | melakukan submit                  |                          |            |
| Pengujian<br>Fitur   | Nasabah<br>melihat<br>dapat       | المنابعة                 |            |
| <b>History SISPA</b> | <b>SISPA</b><br>daftar<br>keluhan |                          |            |
|                      | yang telah dilakukan              |                          |            |
|                      |                                   | $\overline{\phantom{a}}$ |            |

Tabel 3. 1 Tabel Rancangan *Black Box Testing* Pengguna SISPA Nasabah

Tabel 3. 2 Tabel Rancangan *Black Box Testing* Pengguna SISPA Admin

| Kelas Uji             | Hasil yang Diinginakan            | <b>Hasil Pengujian</b> | Keterangan |
|-----------------------|-----------------------------------|------------------------|------------|
| Login                 | Admin berhasil masuk ke           |                        |            |
|                       | dalam sistem                      |                        |            |
| Aplikasi<br>Pengujian | Aplikasi<br>menampilkan           |                        |            |
| Menampilkan Keluhan   | keluhan<br><b>SISPA</b><br>dengan |                        |            |
| SISPA Sesuai dengan   | tipe admin yang sedang            |                        |            |
| Admin<br>Tipe<br>yang | login                             |                        |            |
| sedang Login          |                                   |                        |            |
| Fitur<br>Pengujian    | Aplikasi<br>menghitung            |                        |            |
| Penghitung<br>Jumlah  | jumlah keluhan SISPA              |                        |            |
| Keluhan SISPA pada    |                                   |                        |            |
| Halaman Home SISPA    |                                   |                        |            |
| Admin                 |                                   |                        |            |

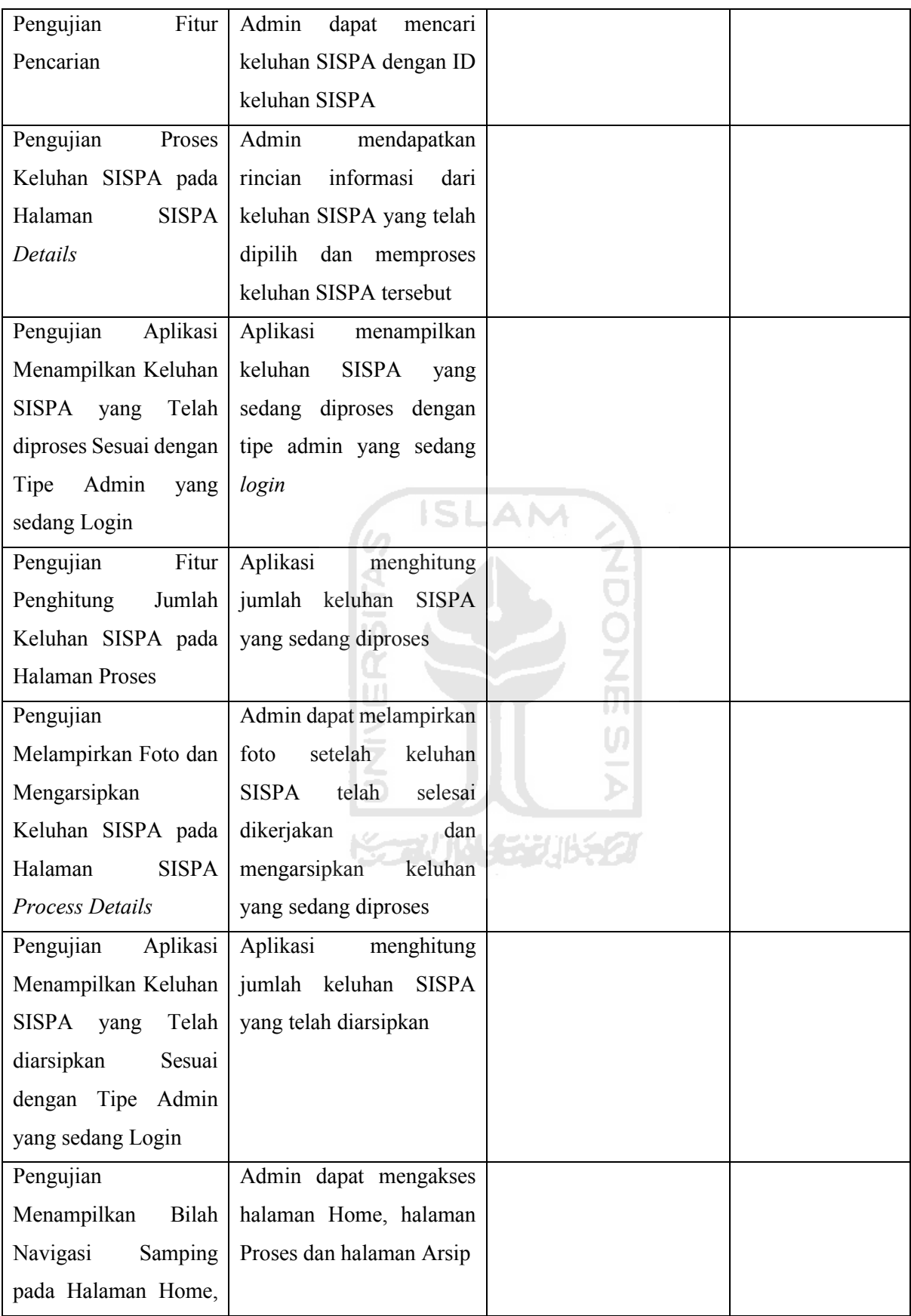

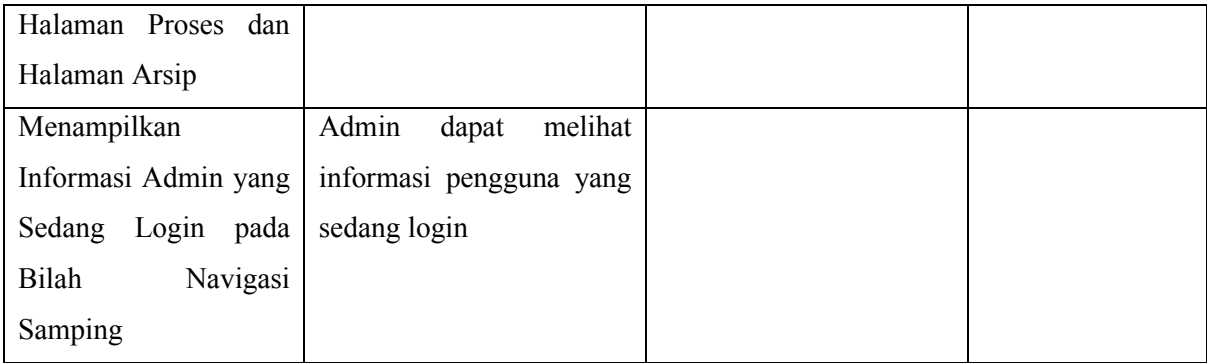

## **3.5.2 Perancangan** *User Acceptance Test*

*User Acceptance Test* (UAT) adalah pengujian dilakukan oleh pengguna yang bertujuan untuk menghasilkan suatu laporan bahwa aplikasi yang sudah dibangun telah dapat digunakan dan diterima oleh pengguna.

Pengujian UAT dilakukan dengan cara meminta para responden untuk menggunakan sistem, setelah itu para responden diminta untuk mengisi berberapa pertanyaan yang berkaitan dengan sistem yang telah dibangun dalam bentuk kuesioner. Pertanyaan pada kuesioner dapat diisi dengan lima macam jawaban yaitu: Sangat Tidak Setuju (STS), Tidak Setuju (TS), Netral (N), Setuju (S) dan Sangat Setuju (SS). Untuk hasil perancangan *User Acceptance Test* dapat dilihat pada Tabel 3. 3. ⋗  $(n)$ 

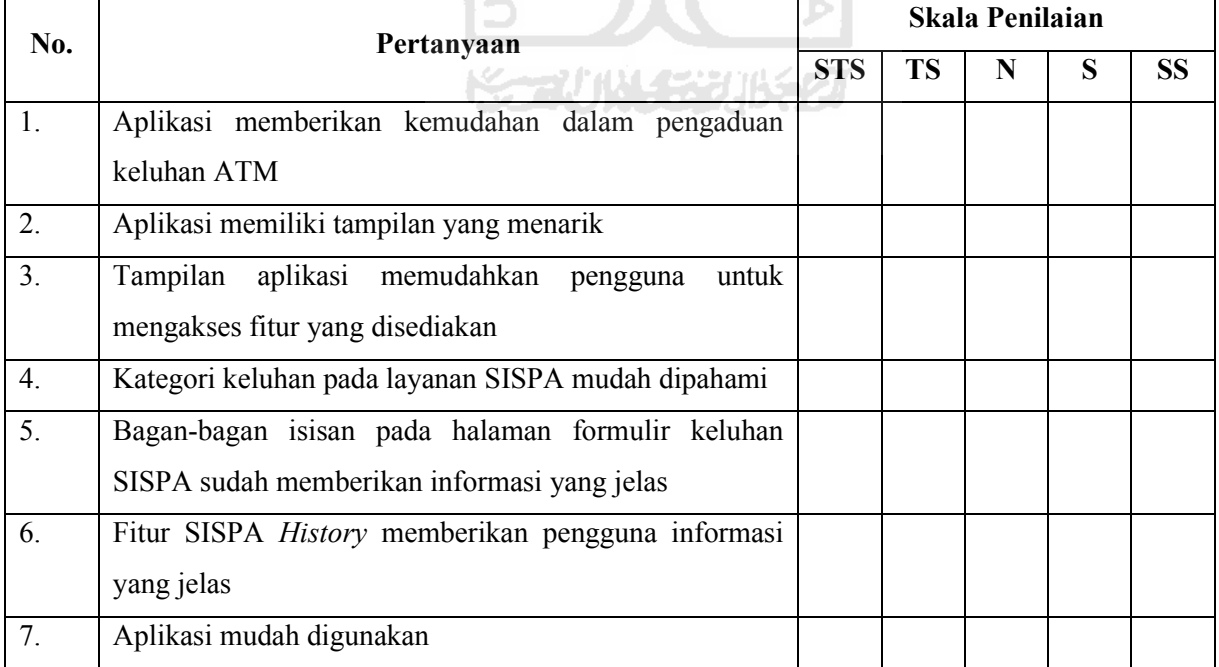

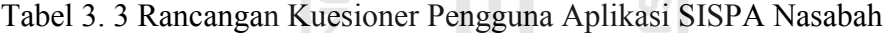

| No.              | Pertanyaan                                               |            | <b>Skala Penilaian</b> |   |   |           |  |  |
|------------------|----------------------------------------------------------|------------|------------------------|---|---|-----------|--|--|
|                  |                                                          | <b>STS</b> | <b>TS</b>              | N | S | <b>SS</b> |  |  |
| 1.               | Aplikasi memberikan kemudahan dalam penanganan           |            |                        |   |   |           |  |  |
|                  | keluhan ATM                                              |            |                        |   |   |           |  |  |
| 2.               | Aplikasi memiliki tampilan yang informatif               |            |                        |   |   |           |  |  |
| 3 <sub>1</sub>   | Aplikasi mudah dioperasikan                              |            |                        |   |   |           |  |  |
| $\overline{4}$ . | Aplikasi menampilkan keluhan berdasarkan tipe admin      |            |                        |   |   |           |  |  |
|                  | yang login                                               |            |                        |   |   |           |  |  |
| 5.               | samping<br>menampilkan<br>informasi<br>navigasi<br>Bagan |            |                        |   |   |           |  |  |
|                  | pengguna yang sedang login                               |            |                        |   |   |           |  |  |
| 6.               | aplikasi memudahkan pengguna<br>Tampilan<br>untuk        |            |                        |   |   |           |  |  |
|                  | mengakses fitur yang disediakan                          |            |                        |   |   |           |  |  |
| 7.               | Fitur penghitung keluhan memudahkan pengguna             |            |                        |   |   |           |  |  |
| 8.               | Fitur pencarian bedasarkan ID keluhan memudahkan         |            |                        |   |   |           |  |  |
|                  | pengguna                                                 |            |                        |   |   |           |  |  |
| 9.               | Arsip SISPA Informatif memudahkan pengguna               |            |                        |   |   |           |  |  |

Tabel 3. 4 Rancangan Kuesioner Pengguna Aplikasi SISPA Admin

Untuk melakukan pengambilan kesimpulan berdasarkan hasil yang didapatkan dari kuisioner, maka diadakan berberapa standar penilaian untuk untuk mengetahui apakah aplikasi sudah dapat diterima dengan baik oleh pengguna atau tidak. Adapun standar penilaian yang digunakan adalah sebagai berikut:

ा स

- Penentuan Skor  $a.$ 
	- 1. Sangat Tidak Setuju (STS) memiliki skor 1
	- 2. Tidak Setuju (TS) memiliki skor 2
	- 3. Netral (N) memiliki skor 3
	- 4. Setuju (S) memiliki skor 4
	- 5. Sangat Setuju (SS) memiliki skor 5
- b. Interprestasi Skor Berdasarakan Interval
	- 6. Angka 0% 20% : Tidak Baik
	- 7. Angka 21% 40% : Kurang Baik
	- 8. Angka 42% 60% : Cukup Baik
	- 9. Angka 61% 80% : Baik
	- 10. Angka 81% 100% : Sangat Baik

Jumlah nilai skor yang didapatkan pada hasil kuisioner akan dimasukan pada sebuat rumus persentase yang akan digunakan untuk menghitung persentase yang didapatkan dari pengujian. Adapun persentase yang digunakan dapat dilihat pada persamaan (3.1).

$$
Hasil Penguin = \frac{Nilai Total Kuisioner}{Nilai Maksimun Kuisioner}.100\%
$$
\n(3.1)

Presentase yang didapat dari hasil perhitungan menggunakan rumus di atas akan disesuaikan dengan standar penilaian yang sudah ditetapkan sebelumnya, sehingga dapat ditarik sebuah kesimpulan apakah aplikasi sudah dapat diterima dengan baik oleh pengguna atau tidak.

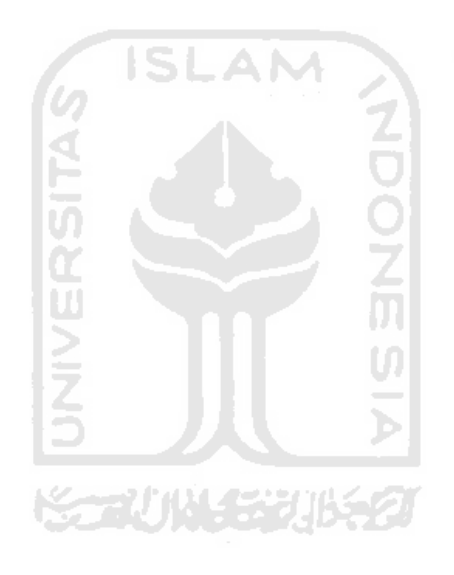

# **BAB IV HASIL DAN PEMBAHASAN**

## **4.1 Hasil Implementasi Sistem**

Pada tahap implementasi sistem ini ialah tahapan penerapan pada sistem yang telah direncanakan sebelumnya. Sistem yang telah dirancang sebelumnya sudah dapat dioperasikan dalam keadaan yang sebenarnya. Untuk tampilan hasil implementasi perangkat lunak ialah sebagai berikut.

## **4.1.1 Tampilan Hasil Aplikasi SISPA Nasabah**

a. Halaman Login SISPA Nasabah

Halaman Login ialah halaman yang digunakan pengguna aplikasi SISPA Nasabah untuk masuk ke dalam sistem dengan mengunakan kombinasi *email* dan *password* yang telah terdaftar. Pada halaman ini terdapat dua bagan isian *email* dan *password* untuk pengguna aplikasi SISPA Nasabah mengisi *email* dan *password*, serta ada tombol *Login* untuk memproses autentifikasi kombinasi *email* dan *password* yang telah pengguna isikan. Tampilan Halaman Login dapat dilihat pada Gambar 4. 1.

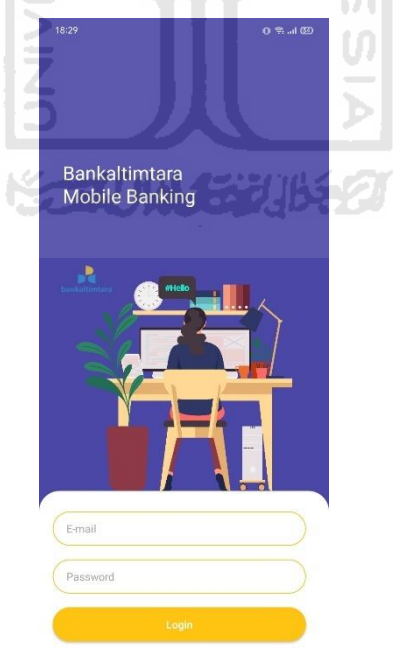

Gambar 4. 1 Halaman Login SISPA Nasabah

## b. Halaman Home SISPA Nasabah

Halaman Home SISPA Nasabah merupakan halaman pertama yang akan sistem tampilkan ketika pengguna berhasil melakukan *login.* Halaman ini menampilkan nama serta nomor rekening pengguna dan berberapa fitur pada aplikasi SISPA Nasabah yaitu fitur *mobile banking,* fitur lokasi ATM, fitur SISPA, fitur *call center*, fitur *setting* dan fitur *sign out.* Tampilan Halaman Login dapat dilihat pada Gambar 4. 2.

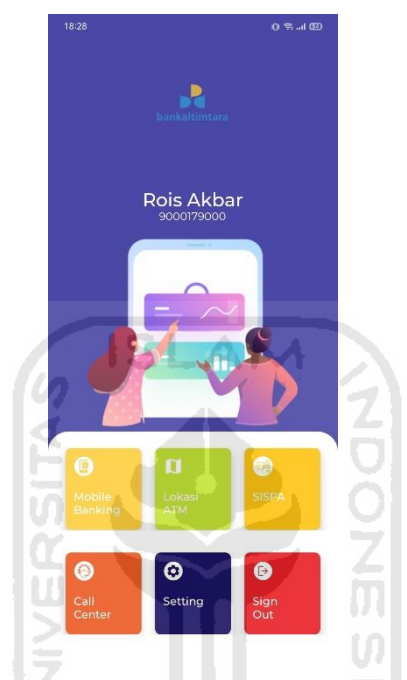

Gambar 4. 2 Halaman Home SISPA Nasabah

c. Halaman Layanan SISPA

Pada halaman layanan SISPA terdapat 4 formulir aduan keluhan ATM yaitu formulir kartu ATM tertelan, formulir *hardware* ATM Rusak, formulir *software* ATM bermasalah dan formulir kebersihan ATM. Pada bagian atas kanan halaman layanan SISPA juga terdapat fitur SISPA *history.* Tampilan halaman layanan SISPA dapat dilihat pada Gambar 4. 3.

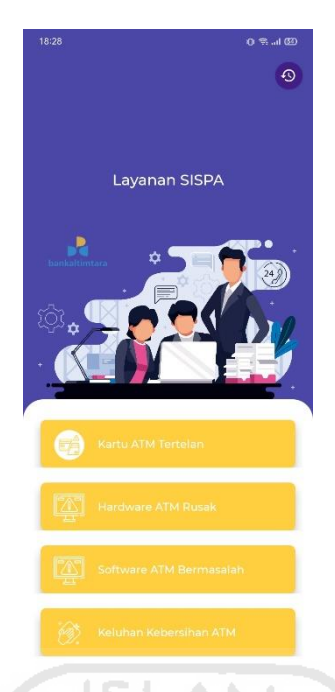

Gambar 4. 3 Halaman Layanan SISPA Nasabah

d. Halaman Formulir Kartu ATM Tertelan

Pada halaman formulir kartu ATM tertelan ini terdapat bagan-bagan yang perlu diisi sebelum melakukan *submit* data. Bagan-bagan yang perlu diisi tersebut ialah bagan lokasi ATM untuk memilih lokasi ATM yang dituju, bagan keterangan keluhan untuk mendeskripsikan keluhan pengguna, bagan melampirkan bukti foto keluhan dan tombol *submit* untuk mengirimkan data-data keluhan yang telah diisi. Untuk lebih jelasnya dapat dilihat pada Gambar 4. 4.

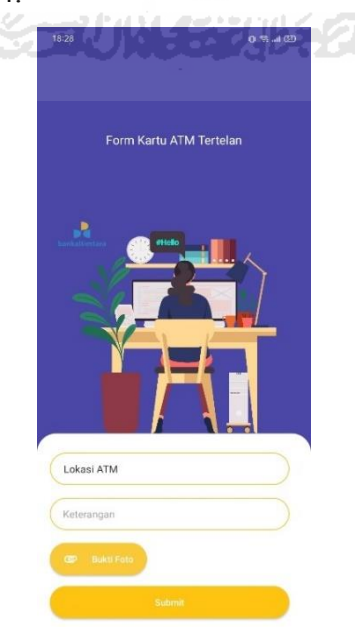

Gambar 4. 4 Halaman Formulir Kartu ATM Tertelan

## e. Halaman Formulir Kerusakan Mesin ATM

Pada halaman formulir kerusakan mesin ATM ini terdapat bagan-bagan yang perlu diisi sebelum melakukan *submit* data. Bagan-bagan yang perlu diisi tersebut ialah bagan lokasi ATM untuk memilih lokasi ATM yang dituju, bagan keterangan keluhan untuk mendeskripsikan keluhan pengguna, bagan melampirkan bukti foto keluhan dan tombol *submit* untuk mengirimkan data-data keluhan yang telah diisi. Untuk lebih jelasnya dapat dilihat pada Gambar 4. 5.

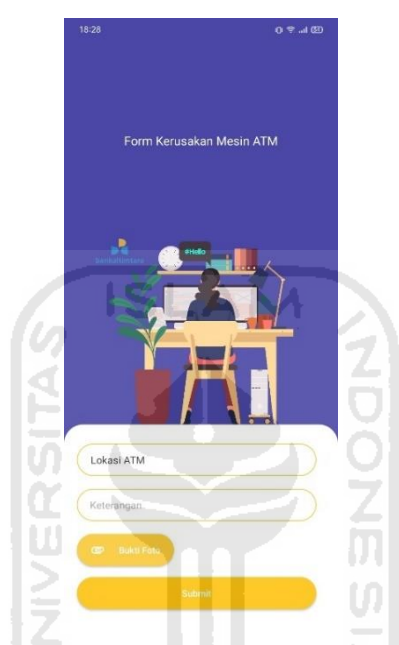

Gambar 4. 5 Halaman Formulir Kerusakan Mesin ATM

f. Halaman Formulir Program ATM Bermasalah

Pada halaman formulir program ATM bermasalah ini terdapat bagan-bagan yang perlu diisi sebelum melakukan *submit* data. Bagan-bagan yang perlu diisi tersebut ialah bagan lokasi ATM untuk memilih lokasi ATM yang dituju, bagan keterangan keluhan untuk mendeskripsikan keluhan pengguna, bagan melampirkan bukti foto keluhan dan tombol *submit* untuk mengirimkan data-data keluhan yang telah diisi. Untuk lebih jelasnya dapat dilihat pada Gambar 4. 6.

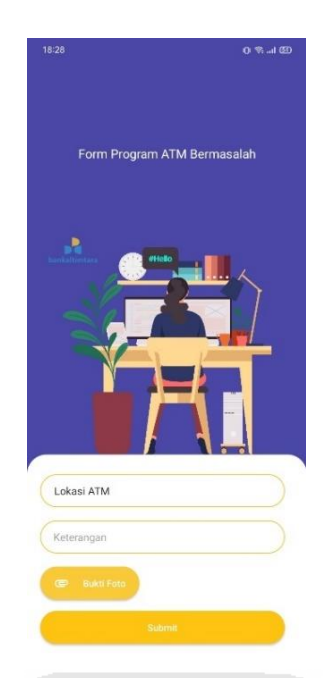

Gambar 4. 6 Halaman Formulir Program ATM Bermasalah

g. Halaman Formulir Keluhan Kebersihan ATM

Pada halaman formulir keluhan kebersihan ATM ini terdapat bagan-bagan yang perlu diisi sebelum melakukan *submit* data. Bagan-bagan yang perlu diisi tersebut ialah bagan lokasi ATM untuk memilih lokasi ATM yang dituju, bagan keterangan keluhan untuk mendeskripsikan keluhan pengguna, bagan melampirkan bukti foto keluhan dan tombol *submit* untuk mengirimkan data-data keluhan yang telah diisi. Untuk lebih jelasnya dapat dilihat pada Gambar 4.7.

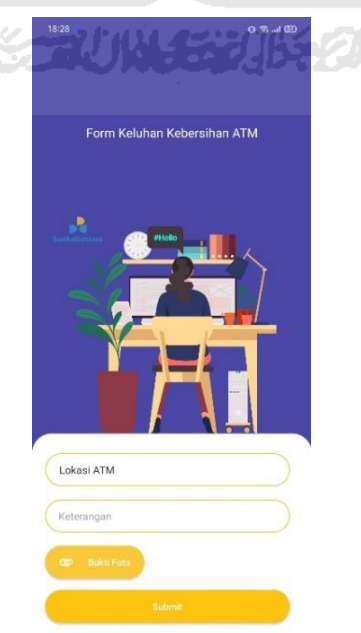

Gambar 4. 7 Halaman Formulir Keluhan Kebersihan ATM

## h. Halaman SISPA History

Untuk halaman SISPA *history* ini berisikan data-data keluhan yang telah dilakukan oleh pengguna aplikasi SISPA nasabah saat menggunakan layanan SISPA. Untuk lebih jelasnya dapat dilihat pada Gambar 4. 8.

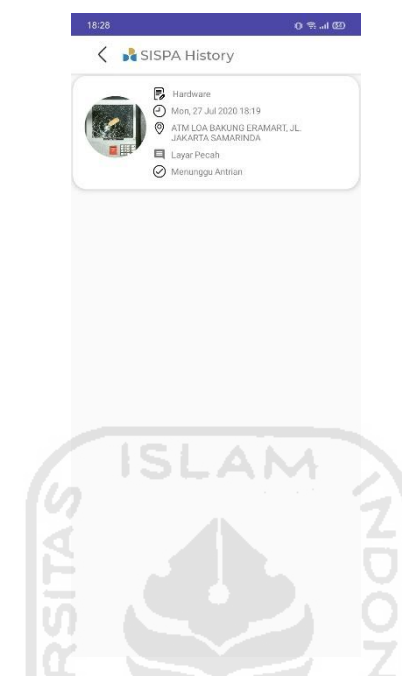

Gambar 4. 8 Halaman SISPA History

## **4.1.2 Tampilan Hasil Aplikasi SISPA Admin**

## a. Halaman Login SISPA Admin

Pada halaman login SISPA admin ini menampilkan nama aplikasi pada bagian kiri atas, pada bagian bawah halaman terdapat bagan untuk mengisikan *email* dan *password* serta tombol *login* untuk masuk ke dalam aplikasi SISPA Admin. Untuk lebih jelasnya dapat dilihat pada Gambar 4. 9.

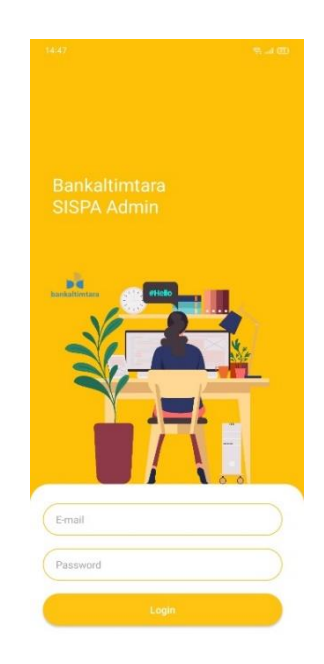

Gambar 4. 9 Halaman SISPA Login Admin

b. Halaman Home SISPA Admin

Untuk halaman home SISPA admin ini merupakan tampilan awal saat pengguna aplikasi SISPA admin berhasil melakukan login. Pada halaman ini terdapat berberapa bagan yaitu tombol navigasi pada sebelah kiri atas, penghitung banyaknya keluhan SISPA pada bagian tengah atas, fitur pencarian keluhan SISPA berdasarkan id keluhan dan daftar keluhan-keluhan SISPA pada tengah atas halaman berdasarkan tipe admin yang sedang login. Untuk lebih jelasnya dapat dilihat pada Gambar 4. 10.

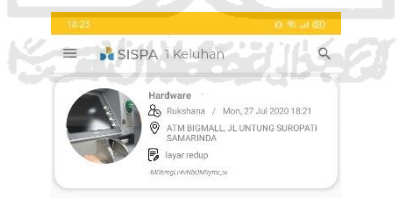

Gambar 4. 10 Halaman Home SISPA Admin

c. Halaman SISPA Details

Untuk halaman SISPA details dapat diakses dengan menekan salah satu daftar keluhan SISPA pada halaman home SISPA admin dan halaman ini hanya dapat diakses jika ada daftar keluhan SISPA. Halaman SISPA details ini menampilkan rincian keluhan SISPA yang sebelumnya telah ditekan dan terdapat tombol proses untuk memproses keluhan SISPA. Untuk lebih jelasnya dapat dilihat pada Gambar 4. 11.

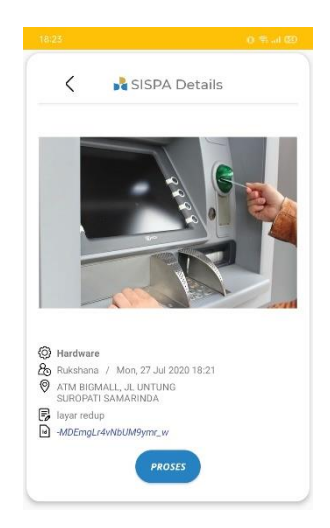

Gambar 4. 11 Halaman SISPA Details

d. Halaman Proses

Pada halaman proses ini menampilkan daftar keluhan-keluhan SISPA yang telah diproses dari halaman SISPA details. Pada halaman ini terdapat berberapa bagan informasi yaitu navigasi pada bagian kiri atas halaman, fitur penghitung jumlah keluhan SISPA yang sedang diproses, fitur pencarian keluhan SISPA berdasarkan id keluhan SISPA dan bagan informasi keluhan SISPA pada bagian tengah atas halaman. Untuk lebih jelasnya dapat dilihat pada Gambar 4. 12.

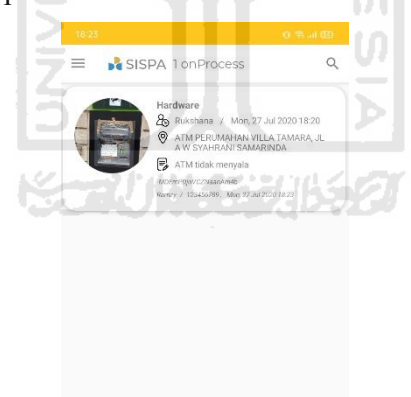

Gambar 4. 12 Halaman Proses SISPA Admin

e. Halaman SISPA Process Details

Pada halaman SISPA process details ini menampilkan rincian informasi keluhan SISPA yang sedang diproses. Pada bagian bawah terdapat dua tombol yaitu tombol foto bukti selesai untuk melampirkan foto jika keluhan sudah selesai diperbaiki dan tombol selesai untuk mengarsipkan keluhan tersebut. Halaman ini dapat diakses dengan menekan daftar keluhan SISPA di halaman proses. Untuk lebih jelasnya dapat dilihat pada Gambar 4. 13.

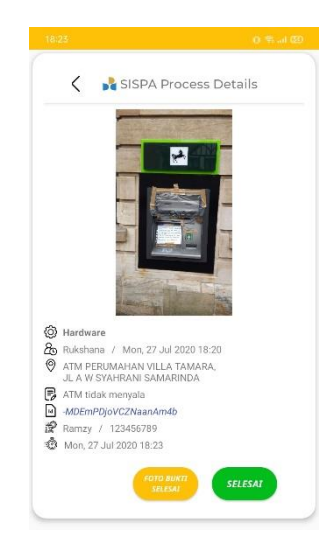

Gambar 4. 13 Halaman SISPA Process Details

f. Halaman Arsip

Halaman arsip ini adalah tempat kumpulan keluhan-keluhan SISPA yang telah selesai dikerjakan. Pada halaman ini terdapat berberapa bagan informasi yaitu tombol navigasi pada kiri atas halaman, fitur penghitung banyaknya jumlah keluhan SISPA yang telah diarsipkan pada bagian tengah atas halaman, fitur pencarian arsip SISPA berdasakan id keluhan SISPA pada kanan atas halaman dan bagan daftar keluhan SISPA yang diarsipkan pada bagian tengah halaman. Untuk lebih jelasnya dapat dilihat pada Gambar 4. 14.

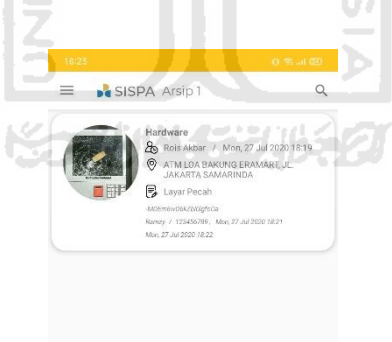

Gambar 4. 14 Halaman Arsip SISPA Admin

g. Halaman SISPA Archive Details

Halaman SISPA archive details ini berisikan rincian informasi salah satu keluhan yang dipilih pada daftar arsip SISPA. Terdapat bagan foto geser pada tengah halaman untuk menampilkan foto sebelum serta foto sesudah perbaikan keluhan dan di bawahnya terdapat bagan rincian informasi salah satu keluhan yang dipilih pada arsip SISPA. Untuk lebih jelasnya dapat dilihat pada Gambar 4. 15.

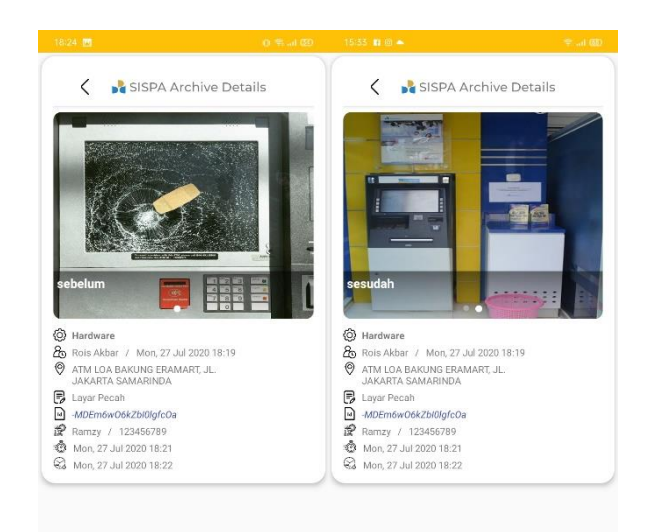

Gambar 4. 15 Halaman SISPA Archive Details

h. Bilah Navigasi Samping SISPA Admin

Untuk bilah navigasi samping SISPA admin menampilkan informasi pengguna admin yang sedang login yaitu, foto pengguna admin, nama admin, nomor induk pegawai admin dan tipe admin. Di bawah informasi pengguna admin terdapat tombol navigasi yaitu, navigasi ke halaman Home, navigasi ke halaman Proses, navigasi ke halaman Arsip dan navigasi *sign out* untuk keluar dari sesi *login* menuju halaman *login*. Untuk lebih jelasnya dapat dilihat pada Gambar 4. 16.

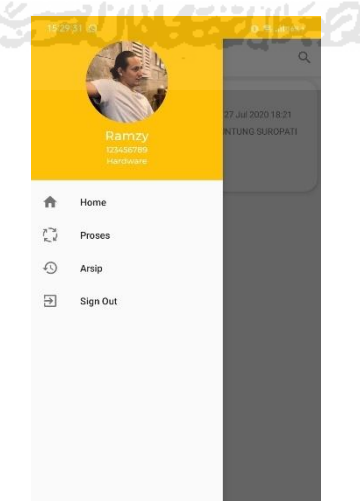

Gambar 4. 16 Bilah Navigasi Samping SISPA Admin

## **4.1.3 Tampilan Hasil Aplikasi Bankaltimtara Account**

## a. Halaman Login Bankaltimtara Account

Pada halaman login aplikasi Bankaltimtara Account menampilkan nama aplikasi pada bagian kiri atas, pada bagian bawah halaman terdapat bagan untuk mengisikan *email* dan *password* serta tombol *login* untuk masuk ke dalam aplikasi. Untuk lebih jelasnya dapat dilihat pada Gambar 4. 17.

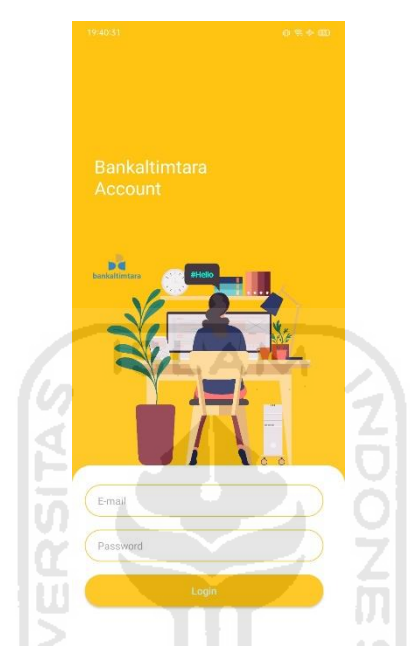

Gambar 4. 17 Halaman Login Bankaltimtara Account

b. Halaman Home Bankaltimtara Account

Untuk halaman Home Bankaltimtara Account terdapat 2 fitur yaitu, fitur *user register* yang berfungsi untuk membuat akun nasabah agar dapat menggunakan aplikasi SISPA Nasabah dan fitur *admin register* yang berfungsi untuk membuat akun admin agara dapat menggunakan aplikasi SISPA Admin. Untuk lebih jelasnya dapat dilihat pada Gambar 4. 18.

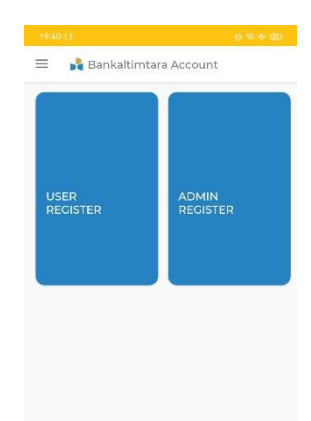

Gambar 4. 18 Halaman Home Bankaltimtara Account

c. Halaman User Register Bankaltimtara Account

Pada halaman user register, admin Bankaltimtara Account dapat membuat akun nasabah sesuai data-data yang diberikan nasabah. Untuk lebih jelasnya dapat dilihat pada Gambar 4. 19.

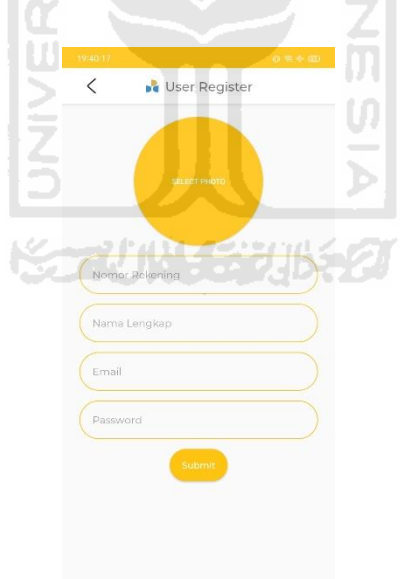

Gambar 4. 19 Halaman User Register Bankaltimtara Account

d. Halaman Admin Register Bankaltimtara Account

Pada halaman admin register, admin Bankaltimtara Account dapat membuat akun nasabah sesuai data-data yang diberikan nasabah. Untuk lebih jelasnya dapat dilihat pada Gambar 4. 20.

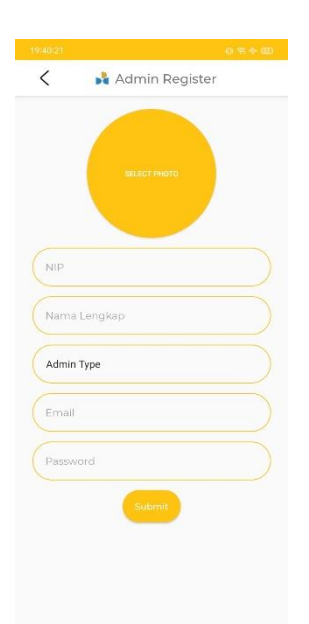

Gambar 4. 20 Halaman Admin Register Bankaltimtara Account

## **4.2 Pengujian Sistem.**

# **4.2.1 Pengujian** *Black Box Testing*

# Tabel 4. 1 Tabel Rancangan *Black Box Testing* Pengguna SISPA Nasabah

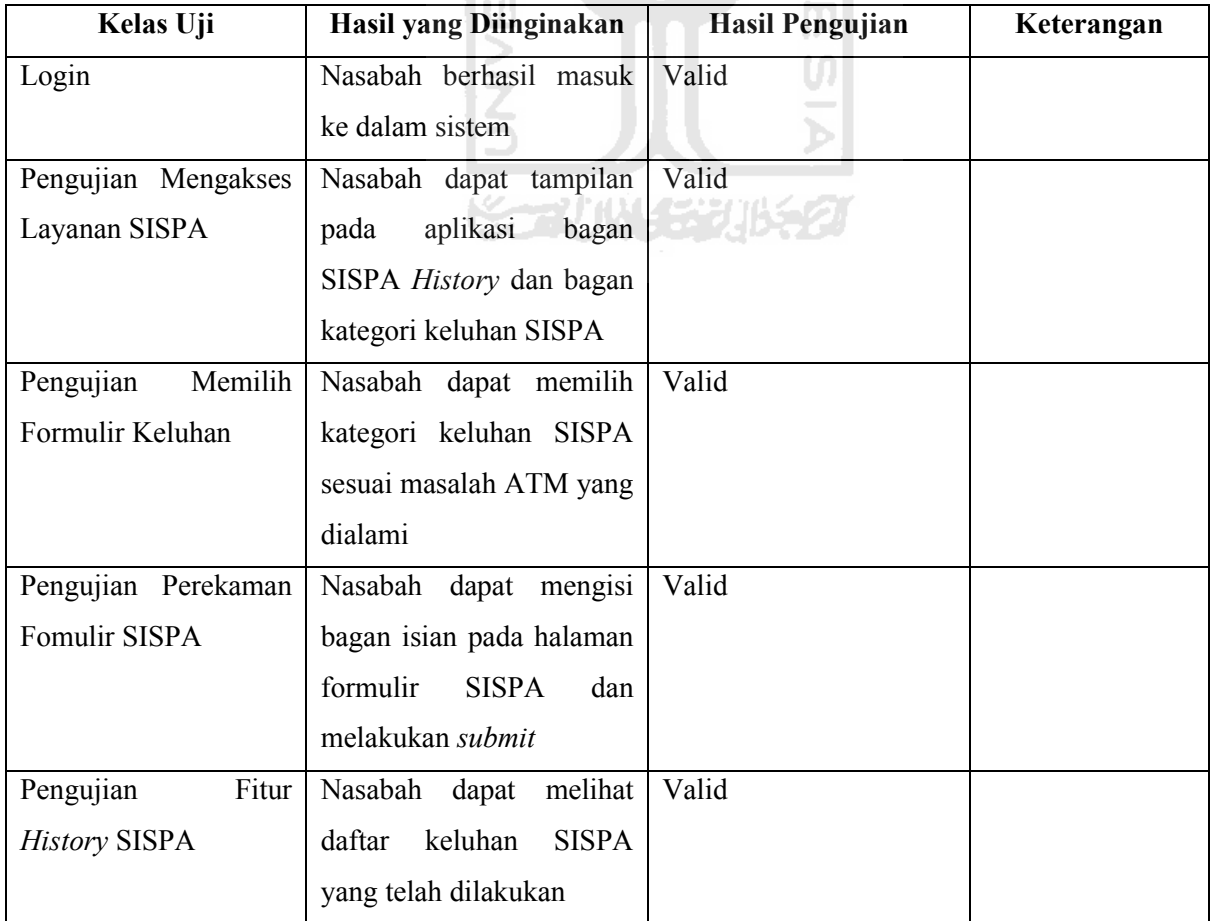

| Kelas Uji               | Hasil yang Diinginakan          | <b>Hasil Pengujian</b> | Keterangan |
|-------------------------|---------------------------------|------------------------|------------|
| Login                   | Admin berhasil masuk ke         | Valid                  |            |
|                         | dalam sistem                    |                        |            |
| Pengujian<br>Aplikasi   | Aplikasi<br>menampilkan         | Valid                  |            |
| Menampilkan Keluhan     | keluhan SISPA dengan            |                        |            |
| SISPA Sesuai dengan     | tipe admin yang sedang          |                        |            |
| Admin<br>Tipe<br>yang   | login                           |                        |            |
| sedang Login            |                                 |                        |            |
| Pengujian<br>Fitur      | Aplikasi<br>menghitung          | Valid                  |            |
| Jumlah<br>Penghitung    | jumlah keluhan SISPA            |                        |            |
| Keluhan SISPA pada      |                                 |                        |            |
| Halaman Home SISPA      | SI                              |                        |            |
| Admin                   |                                 |                        |            |
| Pengujian<br>Fitur      | Admin<br>dapat mencari          | Valid                  |            |
| Pencarian               | keluhan SISPA dengan ID         |                        |            |
|                         | keluhan SISPA                   |                        |            |
| Pengujian<br>Proses     | Admin<br>mendapatkan            | Valid                  |            |
| Keluhan SISPA pada      | rincian<br>informasi<br>dari    |                        |            |
| <b>SISPA</b><br>Halaman | keluhan SISPA yang telah        |                        |            |
| Details                 | dipilih dan memproses           |                        |            |
|                         | keluhan SISPA tersebut          |                        |            |
| Pengujian<br>Aplikasi   | Aplikasi<br>menampilkan         | Valid                  |            |
| Menampilkan Keluhan     | keluhan<br><b>SISPA</b><br>yang |                        |            |
| SISPA yang Telah        | sedang diproses dengan          |                        |            |
| diproses Sesuai dengan  | tipe admin yang sedang          |                        |            |
| Admin<br>Tipe<br>yang   | login                           |                        |            |
| sedang Login            |                                 |                        |            |
| Pengujian<br>Fitur      | Aplikasi<br>menghitung          | Valid                  |            |
| Jumlah<br>Penghitung    | jumlah keluhan<br><b>SISPA</b>  |                        |            |
| Keluhan SISPA pada      | yang sedang diproses            |                        |            |
| Halaman Proses          |                                 |                        |            |
| Pengujian               | Admin dapat melampirkan         | Valid                  |            |
| Melampirkan Foto dan    | setelah<br>keluhan<br>foto      |                        |            |

Tabel 4. 2 Tabel Rancangan *Black Box Testing* Pengguna SISPA Admin

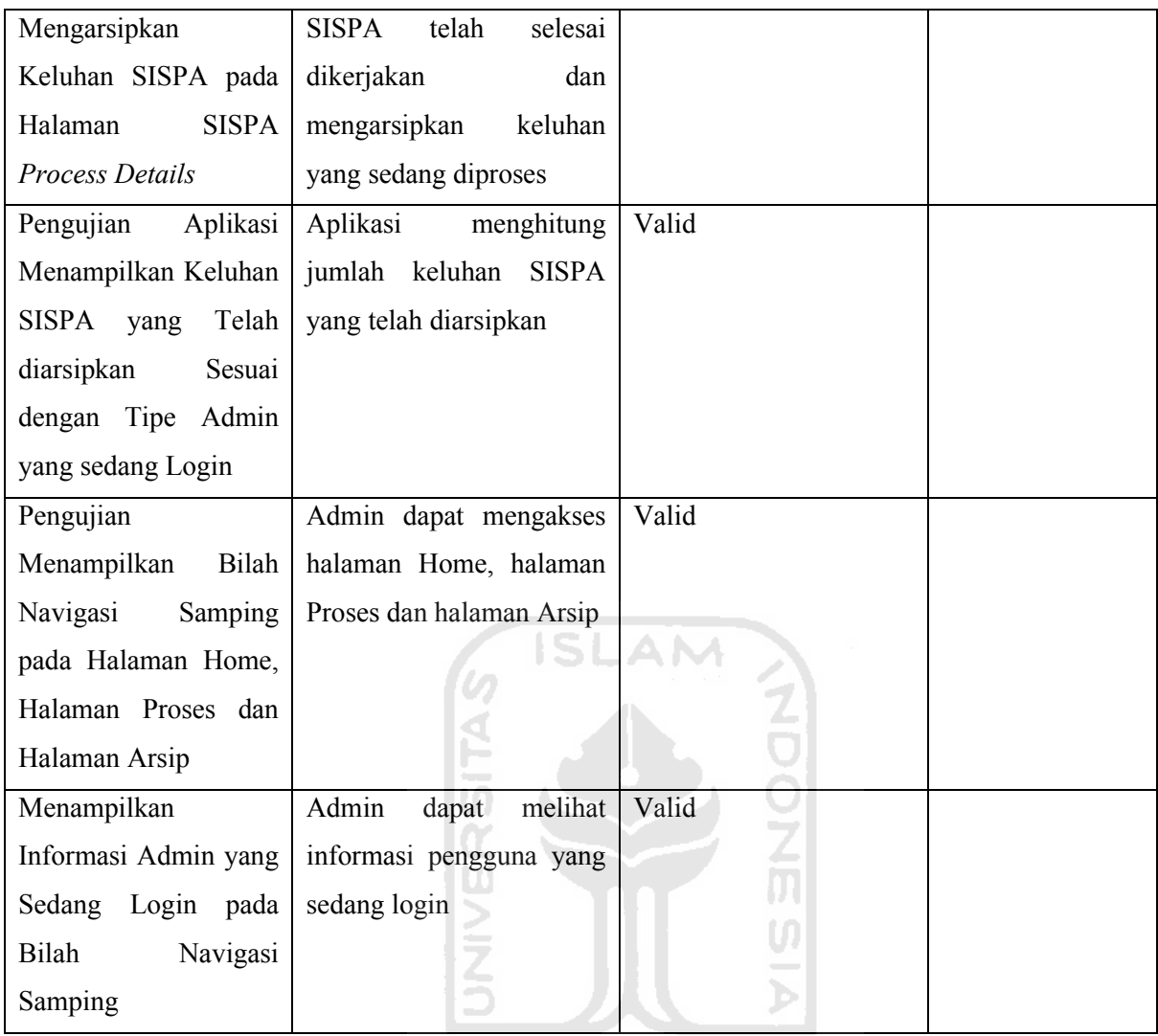

# **4.2.2 Pengujian** *User Acceptance Test* **(UAT)**

Untuk pengujian User Aceeptance Test dilaksanakan dengan meminta responden agar menggunakan sistem dan meminta para responden untuk menjawab berberapa pertanyaan tentang aplikasi yang mereka gunakan dalam bentuk kuesioner.

| <b>Nama</b>  | Pekerjaan  | <b>Usia</b> | Keterangan |
|--------------|------------|-------------|------------|
| Responden 2  | Pegawai    | 35          | Nasabah    |
| Responden 3  | Wiraswasta | 34          | Nasabah    |
| Responden 10 | Mahasiswa  | 25          | Nasabah    |
| Responden 11 | Mahasiswa  | 22          | Nasabah    |
| Responden 12 | Mahasiswa  | 23          | Nasabah    |

Tabel 4. 3 Data Responden SISPA Nasabah

| <b>Nama</b>  | Pekerjaan | <b>Usia</b> | Keterangan |
|--------------|-----------|-------------|------------|
| Responden 1  | Pegawai   | 33          | Admin      |
| Responden 4  | Pegawai   | 29          | Admin      |
| Responden 5  | Pegawai   | 23          | Admin      |
| Responden 6  | Pegawai   | 25          | Admin      |
| Responden 7  | Pegawai   | 27          | Admin      |
| Responden 8  | Pegawai   | 34          | Admin      |
| Responden 9  | Pegawai   | 28          | Admin      |
| Responden 13 | Pegawai   | 34          | Admin      |
| Responden 14 | Pegawai   | 35          | Admin      |
| Responden 15 | Pegawai   | 32          | Admin      |
|              |           |             |            |

Tabel 4. 4 Data Responden SISPA Admin

Tabel 4. 5 Hasil Rancangan Kuesioner Pengguna Aplikasi SISPA Nasabah

| No.              | Pertanyaan                                               | <b>Skala Penilaian</b> |    |   |                |           |  |
|------------------|----------------------------------------------------------|------------------------|----|---|----------------|-----------|--|
|                  |                                                          | <b>STS</b>             | TS | N | S              | <b>SS</b> |  |
| 1.               | Aplikasi memberikan kemudahan dalam pengaduan            |                        |    |   | $\overline{2}$ | 3         |  |
|                  | keluhan ATM                                              |                        |    |   |                |           |  |
| 2.               | Aplikasi memiliki tampilan yang menarik                  |                        |    |   | 2              | 3         |  |
| 3 <sub>1</sub>   | aplikasi memudahkan pengguna<br>Tampilan<br>untuk        |                        |    |   | 2              |           |  |
|                  | mengakses fitur yang disediakan                          |                        |    |   |                |           |  |
| $\overline{4}$ . | Kategori keluhan pada layanan SISPA mudah dipahami       |                        |    |   | 3              |           |  |
| 5.               | Bagan-bagan isisan pada halaman formulir keluhan         |                        |    | 1 | $\overline{4}$ |           |  |
|                  | SISPA sudah memberikan informasi yang jelas              |                        |    |   |                |           |  |
| 6.               | Fitur SISPA <i>History</i> memberikan pengguna informasi |                        |    |   | 4              |           |  |
|                  | yang jelas                                               |                        |    |   |                |           |  |
| 7.               | Aplikasi mudah digunakan                                 |                        |    |   | $\overline{4}$ |           |  |

Berikut adalah perhitungan *User Acceptance Test* dari hasil kuesioner aplikasi SISPA nasabah yang didapat dari para responden:

Sangat Tidak Setuju (STS)  $= 0$ 

Tidak Setuju (TS)  $= 0$ 

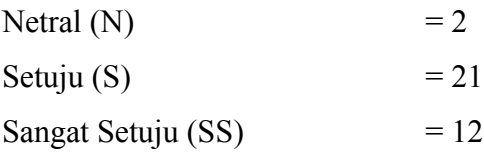

$$
\text{Hasil } UAT = \frac{0+0+(3*2)+(4*21)+(5*12)}{(7x5x5)} \times 100\%
$$
\n
$$
= \frac{150}{175} \times 100\%
$$
\n
$$
= 85,71\%
$$
\n(4.1)

Bila dilihat dari jumlah hasilnya, maka ada 2 jawaban Netral, lalu ada 21 jawaban Setuju dan ada 12 jawaban Sangat Setuju. Dari hasil perhitungan tersebut dapat dapat disimpulkan bahwa nilai persentase dari UAT tersebut adalah 85,71% dan berdasarkan interprestasi skor berdasarkan interval, hasil UAT tersebut berada pada interval angka 81%- 100% maka dapat dikatakan aplikasi SISPA Nasabah dapat diterima sangat baik oleh pengguna. 顶

| No.              | Pertanyaan                                            | Skala Penilaian |           |              |                |                |
|------------------|-------------------------------------------------------|-----------------|-----------|--------------|----------------|----------------|
|                  |                                                       | <b>STS</b>      | <b>TS</b> | N            | S              | <b>SS</b>      |
| 1.               | Aplikasi memberikan kemudahan dalam penanganan        |                 |           |              | 7              | 3              |
|                  | keluhan ATM                                           |                 |           |              |                |                |
| 2.               | Aplikasi memiliki tampilan yang informatif            |                 |           |              | 9              | 1              |
| 3.               | Aplikasi mudah dioperasikan                           |                 |           | 1            | 6              | 3              |
| $\overline{4}$ . | Aplikasi menampilkan keluhan berdasarkan tipe admin   |                 |           |              | 8              | $\overline{2}$ |
|                  | yang login                                            |                 |           |              |                |                |
| 5.               | menampilkan<br>informasi<br>navigasi samping<br>Bagan |                 |           | $\mathbf{1}$ | 9              |                |
|                  | pengguna yang sedang login                            |                 |           |              |                |                |
| 6.               | Tampilan aplikasi memudahkan pengguna<br>untuk        |                 |           |              | 8              | 2              |
|                  | mengakses fitur yang disediakan                       |                 |           |              |                |                |
| 7.               | Fitur penghitung keluhan memudahkan pengguna          |                 |           |              | $\overline{7}$ | $\overline{3}$ |
| 8.               | Fitur pencarian bedasarkan ID keluhan memudahkan      |                 |           |              | 7              | 3              |
|                  | pengguna                                              |                 |           |              |                |                |
| 9.               | Arsip SISPA Informatif memudahkan pengguna            |                 |           |              | 8              | $\overline{2}$ |

Tabel 4. 6 Hasil Rancangan Kuesioner Pengguna Aplikasi SISPA Admin
Berikut adalah perhitungan *User Acceptance Test* dari hasil kuesioner aplikasi SISPA admin yang didapat dari para responden:

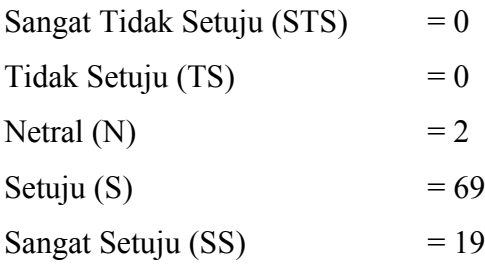

Hasil  $UAT = \frac{0+0+(3*2)+(4*69)+(5*19)}{(9x5x10)} \times 100\%$  (4.2)  $=\frac{377}{158}$  $\frac{377}{450}$  x 100% *=* 83,77% **ISLAM** 

Bila dilihat dari jumlah hasilnya, maka ada 2 jawaban Netral, lalu ada 69 jawaban Setuju dan ada 19 jawaban Sangat Setuju. Dari hasil perhitungan tersebut dapat dapat disimpulkan bahwa nilai persentase dari UAT tersebut adalah 83,77% dan berdasarkan interprestasi skor berdasarkan interval, hasil UAT tersebut berada pada interval angka 81%- 100% maka dapat dikatakan aplikasi SISPA Admin dapat diterima sangat baik oleh pengguna.

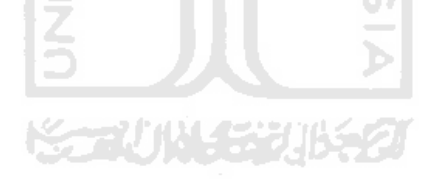

#### **BAB V**

### **KESIMPULAN DAN SARAN**

## **5.1.1 Kesimpulan**

Berdasarkan hasil dari sistem yang telah dibuat yaitu sistem informasi performa ATM berbasis Android pada PT. BPD Kalimantan Timur & Kalimantan Utara, maka didapatkan kesimpulan sebagai berikut:

- a. Aplikasi yang telah dibuat sudah dapat digunakan dan telah berfungsi dengan baik sesuai dengan yang diharapkan penulis.
- b. Aplikasi yang dibuat memperoleh hasil pengujian *black box* dengan nilai eksekusi fungsional sistem yang sesuai dengan harapan penulis.
- c. Aplikasi yang telah dibuat memperoleh hasil presentase pengujian UAT dengan nilai 85,71% untuk aplikasi SISPA Nasabah dan nilai 83,77% untuk aplikasi SISPA Admin. Untuk interprestasi skor berdasarkan interval, hasil tersebut berada pada interval angka 81%-100% maka dapat dikatakan aplikasi dapat diterima sangat baik oleh pengguna.

## **5.2 Saran**

Untuk proses pengembangan yang telah dihasilkan dari penelitian ini, ada berberapa hal yang dapat dipertimbangkan yaitu:

- a. Penambahan animasi transisi antar halaman, untuk menambah kenyamanan pengguna dalam mengoperasikan aplikasi SISPA nasabah.
- b. Penambahan fitur ekspor ke PDF dari daftar keluhan yang telah selesai dikerjakan pada halaman Arsip.
- c. Penggunaan database pada Firebase *Database* dikonversi menjadi database MySQL dikarenakan lebih mudah untuk *maintenance,* sekuritas tinggi, serta penanganan tabel-tabel *database* yang handal.

#### **DAFTAR PUSTAKA**

- Al Fatta, H. (2009). *Analisis dan Perancangan Sistem Informasi untuk Keunggulan Bersaing Perusahaan dan Organisasi Modern.* Yogyakarta: Andi.
- Booch, G., James, R., & Ivar, J. (2005). *The Unified Modeling Language User Guide.* United State: Addison Wesley Professional.
- DiMarzio, J. (2017). *Beginning Android Programming with Android Studio.* Indianapolis: John Wiley & Sons.
- Irwan, M. (2013, 12 1). *Black Box Testing dan White Box Testing*. Dipetik 8 18, 2020, dari Materi Kuliah: http://tkjpnup.blogspot.com/2013/12/black-box-testing-dan-white-boxtesting.html
- Kasmir. (2007). *Dasar-Dasar Perbankan.* Jakarta: PT Raja Grafindo Persada.
- Kotler, P., & Keller, K. (2009). *Manajemen Pemasaran* (Vol. 1). Jakarta: Erlangg.
- Nugroho, A. (2010). *Rekayasa Perangkat Lunak Berbasis Objek dengan.* Yogyakarta: Andi.
- Silvia, A. F., Haritman, E., & Muladi, Y. (2014). Rancang Bangun. *Akses Kontrol Pintu Gerbang Berbasis Android, XIII*(1), 2. Dipetik February 27, 2020, dari http://dokumen.tips/documents/keamanan-ruangan.html

Sutabri, T. (2004). *Analisa Sistem Informasi* (Vol. I). Yogyakarta: Andi.

Sutanta, E. (2009). *Sistem Informasi Manajemen.* Yogyakarta: Graha Ilmu.

Tjiptono, F. (2007). Pemasaran Jasa. Malang: Bayumedia Publishing.

Vyctoria. (2013). *Bongkar Rahasia E-Banking Security dengan Teknik Hacking dan Carding.* Yogyakarta: Andi.

# **LAMPIRAN**

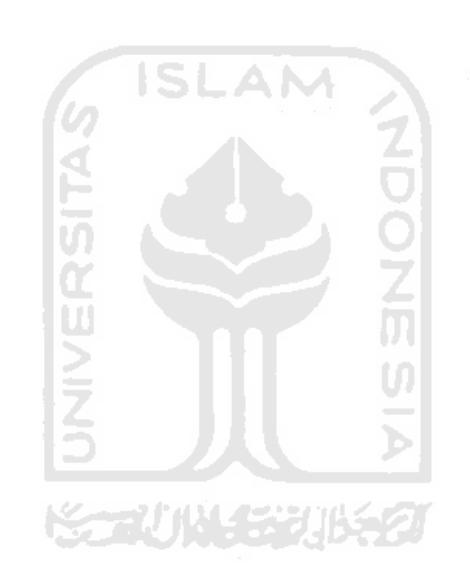